# **docker Documentation**

*Release 6.1.0.dev0*

**The sean developers**

**November 10, 2018**

## **Contents**

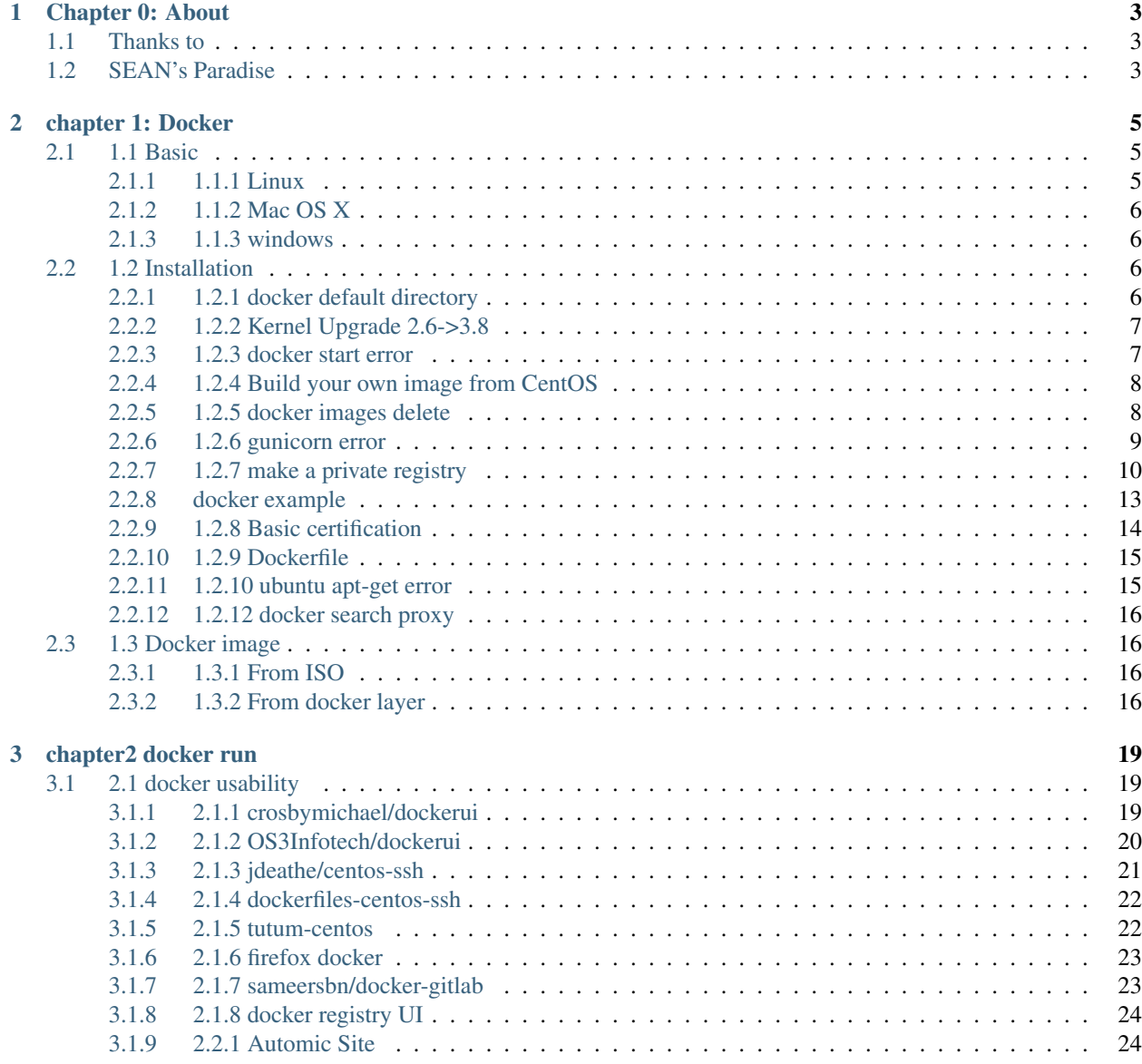

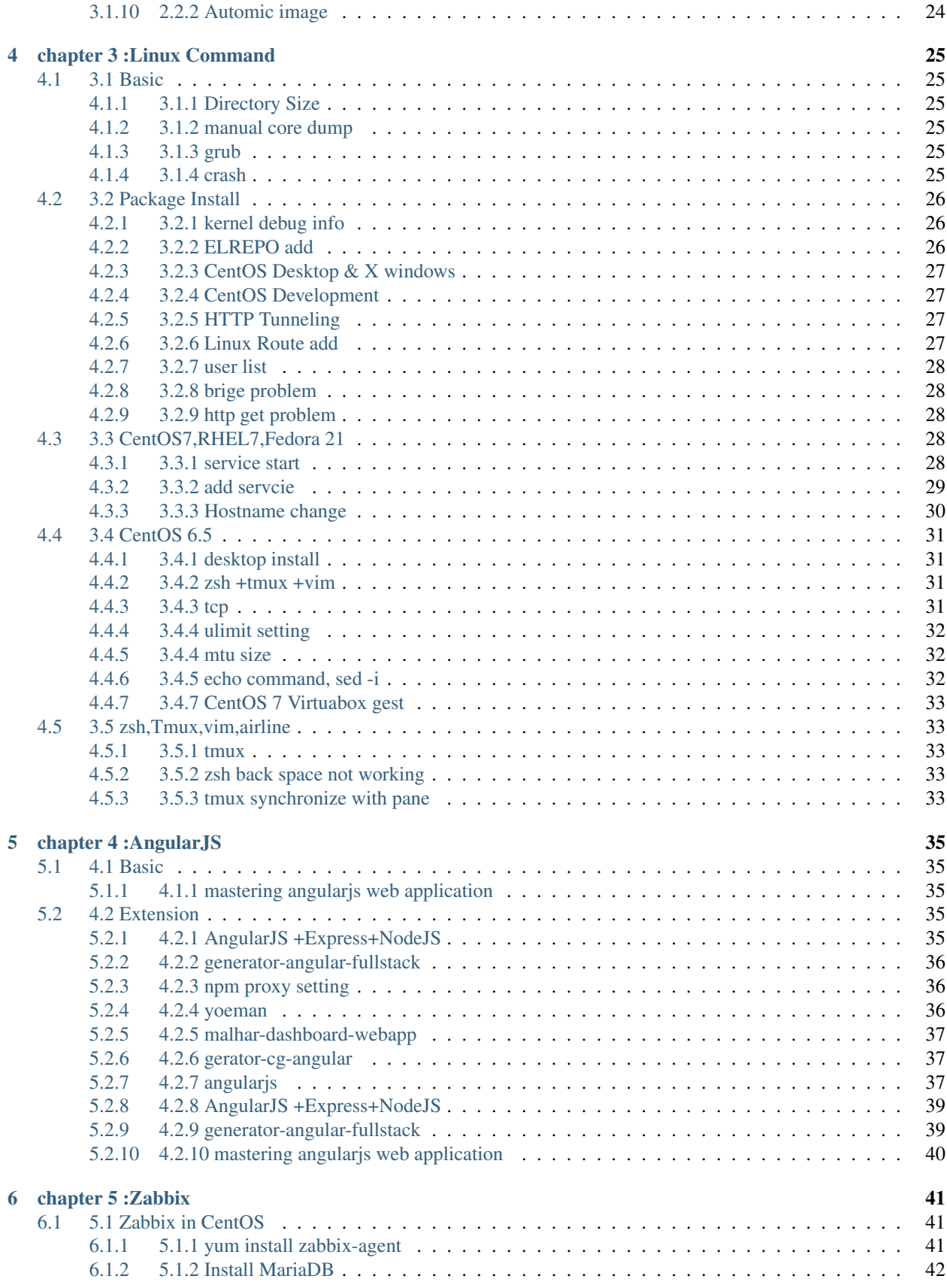

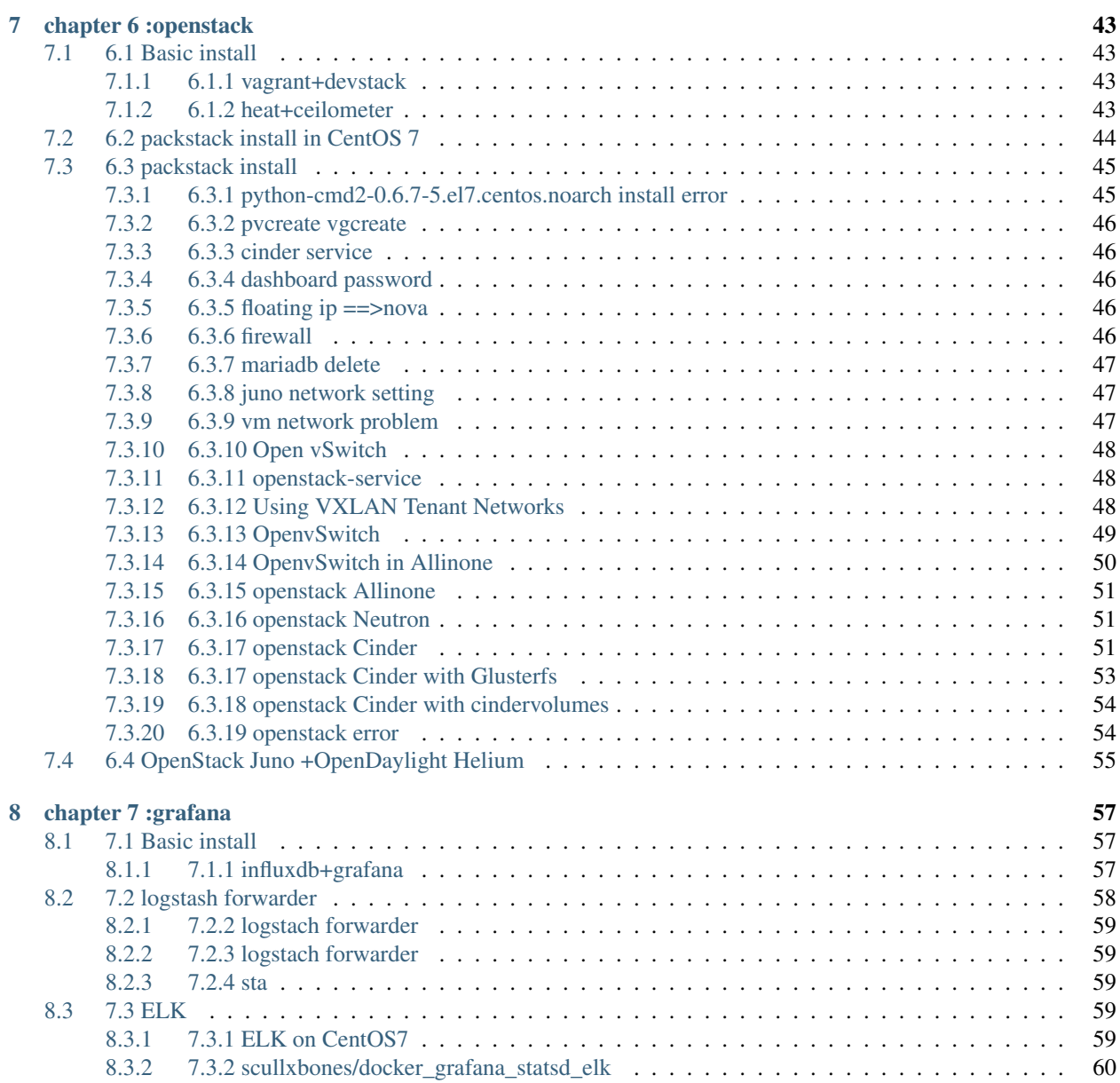

Docker Basic

written by sean

[Github](https://github.com/newsteinking/docker) |

## CHAPTER 1

Chapter 0: About

<span id="page-8-0"></span>Linux is the best software for software paradise

## <span id="page-8-1"></span>**1.1 Thanks to**

- sean
- Mr Ju SS
- OSS Members

## <span id="page-8-2"></span>**1.2 SEAN's Paradise**

I think that My Life as Software Engineer was torrible , but it's role for social is important so, I keep going for better life & software development

## CHAPTER 2

## chapter 1: Docker

## <span id="page-10-1"></span><span id="page-10-0"></span>**2.1 1.1 Basic**

## <span id="page-10-2"></span>**2.1.1 1.1.1 Linux**

#### Automatic Install Script

```
$ sudo wget -qO- https://get.docker.com/ | sh
```
#### remove hell-world

```
$ sudo docker rm `sudo docker ps -aq`
$ sudo docker rmi hello-world
```
Ubuntu

.

#### Manual install for Ubuntu4.04

```
$ sudo apt-get update
$ sudo apt-get install docker.io
$ sudo ln -sf /usr/bin/docker.io /usr/local/bin/docker
```
#### RedHat Enterprise Linux, CentOS

#### CentOS 6

```
$ sudo yum install http://dl.fedoraproject.org/pub/epel/6/x86_64/epel-release-6-8.
˓→noarch.rpm
$ sudo yum install docker-io
```
#### CentOS 7

\$ sudo yum install docker

Docker service execution in CentOS 6.5

\$ sudo service docker start

auto execution during boot in CentOS 6.5

\$ sudo chkconfig docker on

Docker service execution in CentOS 7

```
$ sudo systemctl list-unit-files --type=service |grep docker
$ sudo systemctl enable docker.service
$ sudo systemctl start docker.service
$ sudo systemctl status docker.service
```
### <span id="page-11-0"></span>**2.1.2 1.1.2 Mac OS X**

.

<https://github.com/boot2docker/osx-installer/releases13> Boot2Docker-1.x.x.pkg

### <span id="page-11-1"></span>**2.1.3 1.1.3 windows**

<https://github.com/boot2docker/windows-installer/releases52> docker-install.exe

## <span id="page-11-2"></span>**2.2 1.2 Installation**

## <span id="page-11-3"></span>**2.2.1 1.2.1 docker default directory**

• docker default directory change

will create in /var/lib/docker

In CentOS 6.5

.

```
service docker stop
mkdir /data/docker (new directory)
vi /etc/sysconfig/docker
```
add following line

```
other_args=" -g /data/docker -p /var/run/docker.pid"
other_args=" -g /docker/data -p /var/run/docker.pid"
```
then save the file and start docker again

service docker start

and will make repository file in /data/docker

#### In CentOS 7.0

```
systemctl stop docker.service
vi /etc/sysconfig/docker
```
#### add following line

```
OPTIONS='-g /docker/data -p /var/run/docker.pid'
```
#### . and service restart

.

```
systemctl start docker.servce
```
## <span id="page-12-0"></span>**2.2.2 1.2.2 Kernel Upgrade 2.6->3.8**

```
yum install http://www.elrepo.org/elrepo-release-6-5.el6.elrepo.noarch.rpm
yum --enablerepo=elrepo-kernel install kernel-ml
```
.when remote access

cannot access if kernel is not upgrade

\*KVM issue

(1) As of kernel-ml-3.10.5-1.el6.elrepo, kernel-ml installed as a KVM guest will panic upon booting (FATAL: Module scsi wait scan not found error). This is because virtio blk is not in the initramfs. More details can be found in:

<http://elrepo.org/bugs/view.php?id=401> (external link) [https://bugzilla.kernel.org/show\\_bug.cgi?id=60758](https://bugzilla.kernel.org/show_bug.cgi?id=60758) (external link)

A workaround is to rebuild initramfs with a "–add-drivers virtio\_blk" option. For example:

dracut –add-drivers virtio\_blk -f /boot/initramfs-3.10.5-1.el6.elrepo.x86\_64.img 3.10.5-1.el6.elrepo.x86\_64

dracut –add-drivers virtio\_blk -f /boot/initramfs-4.0.0-1.el6.elrepo.x86\_64.img 4.0.0-1.el6.elrepo.x86\_64

dracut –add-drivers virtio\_blk -f /boot/initramfs-3.19.1-1.el6.elrepo.x86\_64.img 3.19.1-1.el6.elrepo.x86\_64

dracut –add-drivers virtio\_blk -f /boot/initramfs-3.10.71-1.el6.elrepo.x86\_64.img 3.10.71-1.el6.elrepo.x86\_64 dracut –add-drivers virtio\_blk -f /boot/initramfs-4.1.5-1.el6.elrepo.x86\_64.img 4.1.5-1.el6.elrepo.x86\_64

\*cannot found ko.map XXXX cannot resolve

vi /boot/grub/grub.conf

KEYTABLE=ko ==> KEYTABLE=us

• zsh

yum list kernel\* xxx yum shell >list kernel\*

### <span id="page-12-1"></span>**2.2.3 1.2.3 docker start error**

```
usr/bin/docker: relocation error: /usr/bin/docker: symbol dm_task_get_info_with_
˓→deferred_remove,
version Base not defined in file libdevmapper.so.1.02 with link time reference
```
yum-config-manager --enable public\_ol6\_latest

yum install device-mapper-event-libs

#### <span id="page-13-0"></span>**2.2.4 1.2.4 Build your own image from CentOS**

```
yum install feboostrap
febootstrap -i iputils -i vim-minimal -i iproute -i bash -i coreutils -i
yum centos centos http://centos.mirror.iweb.ca/6.4/os/x86_64/ -u http://centos.mirror.
˓→iweb.ca/6.4/updates/x86_64/
```
and

.

.

```
[root@banshee ~]# cd centos/
[root@banshee centos]# tar -c . | docker import - centos
```
or ISO mount

```
# mkdir rootfs
# mount -o loop /path/to/iso rootfs
# tar -C rootfs -c . | docker import - rich/mybase
```
using osirrox

```
yum install xorriso
osirrox -indev blahblah.iso -extract / /tmp/blahblah
tar -C /tmp/blahblah -cf- . | docker import blahblah
```
• save docker images to tar

docker save ubuntu > /tmp/ubuntu.tar

extract ubuntu.tar and jump to lagest directory and will see layer.tar

• tar to docker image import

```
cat exampleimage.tgz | docker import - exampleimagelocal:new
```
#### <span id="page-13-1"></span>**2.2.5 1.2.5 docker images delete**

\*(none) image delete

```
$ docker rmi $(docker images -f dangling=true | awk '{ print $3 }' | grep -v IMAGE)
```
\*all container delete

\$ sudo docker rm \$(docker ps -a -q)

\*all image delete

.

```
$ sudo docker rmi -f $(docker images -q)
```
#### <span id="page-14-0"></span>**2.2.6 1.2.6 gunicorn error**

Next we need to install gunicorn. for this we have (as always) several choices.

1. Using YUM. I personally don't recommend it. I know some are happy to use the system packaging management wherever possible, but as for python I don't think it's the way to go.

To install gunicorn using yum:

yum install python-gunicorn

2. Using easy\_install. using easy\_install is a better choice for my taste to install python packages. this is how you install gunicorn using easy\_install, but I recommend installing gunicorn using PIP as I will show next...

```
yum install python-setuptools
easy_install gunicorn
```
3. Using PIP: This is my RECOMMENDED way of installing gunicorn. to install PIP you actually need easy\_install so the commands are:

```
yum install python-setuptools
easy_install pip
pip install gunicorn
```
.

.

#### • intall from source

yum erase python-pip yum install xz-libs

# Let's download the installation file using wget:

```
wget --no-check-certificate https://pypi.python.org/packages/source/s/setuptools/
˓→setuptools-1.4.2.tar.gz
```
#### # Extract the files from the archive:

tar -xvf setuptools-1.4.2.tar.gz

# Enter the extracted directory:

cd setuptools-1.4.2

Install setuptools using the Python we've installed (2.7.6)

python2.7 setup.py install

source install

.

wget https://pypi.python.org/packages/source/p/pip/pip-1.2.1.tar.gz **@annmoon**-linux ~]# tar xvfz pip-1.2.1.tar.gz [root**@annmoon**-linux ~]# cd pip-1.2.1 [root**@annmoon**-linux ~]# python setup.py install

#### \*install gunicorn

pip install gunicorn

. \* new yml

.

.

```
common:
   search_backend: sqlalchemy
    sqlalchemy_index_database: sqlite:////tmp/docker-registry.db
```
#### <span id="page-15-0"></span>**2.2.7 1.2.7 make a private registry**

ref [:https://blog.codecentric.de/en/2014/02/docker-registry-run-private-docker-image-repository/](https://blog.codecentric.de/en/2014/02/docker-registry-run-private-docker-image-repository/)

<https://github.com/lukaspustina/docker-registry-demo>

sean :: [https://github.com/newsteinking/docker\\_local\\_repository.git](https://github.com/newsteinking/docker_local_repository.git)

```
$git clone https://github.com/lukaspustina/docker-registry-demo
make base
make registry
make start-registry
```
• error

.

.

W: Failed to fetch <http://archive.ubuntu.com/ubuntu/dists/trusty/InRelease>

vi /etc/default/docker

DOCKER\_OPTS="--dns 8.8.8.8 --dns 8.8.4.4"

#### • docker remote error

```
FATA[0002] Error: Invalid registry endpoint https://10.3.0.115:5000/v1/: Get https://
˓→10.3.0.115:5000/v1/_ping: EOF.
If this private registry supports only HTTP or HTTPS with an unknown CA certificate,
please add `--insecure-registry 10.3.0.115:5000` to the daemon's arguments. In the
˓→case of HTTPS,
if you have access to the registry's CA certificate, no need for the flag; simply,
˓→place the CA
certificate at /etc/docker/certs.d/10.3.0.115:5000/ca.crt
```
in all access server, will insert –insecuur-registry

other\_args=" -g /data/docker -p /var/run/docker.pid –insecure-registry 10.3.0.115:5000 "

Edit the config file "/etc/default/docker"

sudo vi /etc/default/docker

add the line at the end of file

.

```
DOCKER_OPTS="$DOCKER_OPTS –insecure-registry=192.168.2.170:5000"
```
(replace the 192.168.2.170 with your own ip address)

and restart docker service

sudo service docker restart

\*make registry error

/docker-registry-demo/registry/docker-registry

python setup.py install

docker-registry-demo/registry/docker-registry/requirements pip install -r main.txt

SWIG/\_m2crypto.i:30: Error: Unable to find 'openssl/opensslv.h'

yum install openssl-devel

• proxy error

requirements.insert(0, 'argparse==1.2.1')

/docker-registry-demo/registry/Dockerfile /docker-registry-demo/registry/docker-registry/Dockerfile

proxy setting

/Dockerfile

.

```
ENV http_proxy 'http://10.3.0.172:8080'
ENV https_proxy 'http://10.3.0.172:8080'
ENV HTTP_PROXY 'http://10.3.0.172:8080'
ENV HTTPS_PROXY 'http://10.3.0.172:8080'
RUN export http_proxy=$HTTP_PROXY
RUN export https_proxy=$HTTPS_PROXY
```
• pip error

.

.

```
File "/usr/lib/python2.7/dist-packages/requests/utils.py", line 636, in except_on_
˓→missing_scheme
raise MissingSchema('Proxy URLs must have explicit schemes.')
MissingSchema: Proxy URLs must have explicit schemes.
```
• pin reinstall

```
[root@annmoon-linux ~]# wget https://pypi.python.org/packages/source/p/pip/pip-1.2.1.
˓→tar.gz
[root@annmoon-linux ~]# tar xvfz pip-1.2.1.tar.gz
[root@annmoon-linux ~]# cd pip-1.2.1
[root@annmoon-linux ~]# python setup.py install
pip install --proxy http://user:password@proxyserver:port TwitterApi
pip install --proxy="user:password@server:port" packagename
python setup.py install
```
• docker login

## login

.

Usage: docker login [OPTIONS] [SERVER]

Register or log in to a Docker registry server, if no server is

specified ["https://index.docker.io/v1/"](https://index.docker.io/v1/) is the default.

-e, –email="" Email -p, –password="" Password -u, –username="" Username

If you want to login to a self-hosted registry you can specify this by adding the server name.

example: \$ sudo docker login localhost:8080

## logout

Usage: docker logout [SERVER]

Log out from a Docker registry, if no server is specified ["https://index.docker.io/v1/"](https://index.docker.io/v1/) is the default.

For example:

\$ sudo docker logout localhost:8080

• local repository push

Now the new feature! To push to or pull from your own registry, you just need to add the registry's location to the repository name. It will look like my.registry.address:port/repositoryname

Let's say I want to push the repository "ubuntu" to my local registry, which runs on my local machine, on the port 5000:

docker push localhost.localdomain:5000/ubuntu

It's important to note that we're using a domain containing a "." here, i.e. localhost.domain. Docker looks for either a "." (domain separator) or ":" (port separator) to learn that the first part of the repository name is a location and not a user name. If you just had localhost without either .localdomain or :5000 (either one would do) then Docker would believe that localhost is a username, as in localhost/ubuntu or samalba/hipache. It would then try to push to the default Central Registry. Having a dot or colon in the first part tells Docker that this name contains a hostname and that it should push to your specified location instead.

## <span id="page-18-0"></span>**2.2.8 docker example**

#### [REGISTRY]/[IMAGE\_NAME]

```
docker search centos:6 //search centos 6 version from
˓→docker hub
docker pull centos:6 //get centos 6 version from
˓→docker hub
docker tag -f centos:6 10.3.0.115:5000/centos6 //tag centos 6 version with local
˓→ip/port
docker push 10.3.0.115:5000/centos6 // push centos 6 in local.
˓→repository
```
#### in other machine

docker pull 103.0.115:5000/centos6

#### vi /etc/sysconfig/docker

#### add proxy ip

.

.

```
HTTP_PROXY=http://10.3.0.172:8080
#HTTP_PROXY=http://10.3.0.115:8080
http_proxy=$HTTP_PROXY
HTTPS_PROXY=$HTTP_PROXY
https_proxy=$HTTP_PROXY
export HTTP_PROXY HTTPS_PROXY http_proxy https_proxy
```
#### \*redhat registry

```
docker search registry.access.redhat.com/rhel
docker pull registry.access.redhat.com/rhel6.5
```
#### • remote search

#### [REGISTRY]/[IMAGE\_NAME]

```
docker search [my.registry.host]:[port]/library //xxx
docker search 10.3.0.115:5000/library //xxx
curl http://10.3.0.115:5000/v1/repositories/hello_world/tags/latest //000
curl -X GET http://10.3.0.115:5000/v1/search // XXX
curl -X GET http://10.3.0.115:5000/v1/search?q=registry //XXX
```
.

. \*docker https

Docker version > 1.3.1 communicates over HTTPS by default when connecting to docker registry

• docker search http proxy setting

vi /etc/sysconfig/docker insert following

##sean

```
export HTTP_PROXY=http://10.3.0.172:8080
export HTTPS_PROXY=http://10.3.0.172:8080
```
#### • dockerfile http proxy

```
ENV http_proxy 'http://user:password@proxy-host:proxy-port'
ENV https_proxy 'http://user:password@proxy-host:proxy-port'
ENV HTTP_PROXY 'http://user:password@proxy-host:proxy-port'
ENV HTTPS_PROXY 'http://user:password@proxy-host:proxy-port'
```
sample

.

.

```
ENV http_proxy 'http://10.3.0.172:8080'
ENV https_proxy 'http://10.3.0.172:8080'
ENV HTTP_PROXY 'http://10.3.0.172:8080'
ENV HTTPS_PROXY 'http://10.3.0.172:8080'
```
#### • login

#### Usage: docker login [OPTIONS] [SERVER]

#### Register or log in to a Docker registry server, if no server is

specified ["https://index.docker.io/v1/"](https://index.docker.io/v1/) is the default.

-e, –email="" Email -p, –password="" Password -u, –username="" Username

If you want to login to a self-hosted registry you can specify this by adding the server name.

example: \$ sudo docker login localhost:8080

• netstat

netstat -tulpn

\*Dockerfile from local images

You can use it without doing anything special. If you have a local image called blah you can do FROM blah. If you do FROM blah in your Dockerfile, but don't have a local image called blah, then Docker will try to pull it from the registry.

In other words, if a Dockerfile does FROM ubuntu, but you have a local image called ubuntu different from the official one, your image will override it.

## <span id="page-19-0"></span>**2.2.9 1.2.8 Basic certification**

/etc/hosts

127.0.0.1 localhost 127.0.1.1 ubuntu <Registry Server IP Address> registry.example.com

openssl genrsa -out server.key 2048

openssl req -new -key server.key -out server.csr

openssl x509 -req -days 365 -in server.csr -signkey server.key -out server.crt

\$ sudo cp server.crt /etc/pki/ca-trust/source/anchors/ \$ sudo update-ca-trust enable \$ sudo update-ca-trust extract

in client, copy server.crt and execute 3

yum install httpd-tools

## <span id="page-20-0"></span>**2.2.10 1.2.9 Dockerfile**

ref [:https://github.com/CentOS/CentOS-Dockerfiles.git](https://github.com/CentOS/CentOS-Dockerfiles.git)

```
git clone https://github.com/CentOS/CentOS-Dockerfiles.git
```

```
docker build --rm=true -t my/image .
```
## <span id="page-20-1"></span>**2.2.11 1.2.10 ubuntu apt-get error**

Basic

.

.

```
yum install python-pip python-devel
pip install -r ./requirements/main.txt
```

```
W: Failed to fetch http://us.archive.ubuntu.com/ubuntu/dists/trusty-updates/universe/
˓→binary-amd64/Packages Hash Sum mismatch
```
. in Dockerfile add following

```
sudo rm -rvf /var/lib/apt/lists/* // add this
sudo sed 's@archive.ubuntu.com@ubuntu.mirror.atratoip.net@' -i /etc/apt/sources.list
\leftrightarrow//xxx
sudo sed 's@archive.ubuntu.com@ftp.kaist.ac.kr@' -i /etc/apt/sources.list ////0000
sudo apt-get update
```
. 1.2.11 docker worker error  $\sim\sim\sim\sim\sim\sim\sim$ 

when making basic docker registry, you will find following erros

:: gunicorn.errors.HaltServer: <HaltServer 'Worker failed to boot

and you can setup again as follow

```
$cd docker-registry
$python setup.py install
```
will find following

```
SWIG/_m2crypto_wrap.c:28973: error
```

```
error: Could not find suitable distribution for Requirement.parse('Flask==0.10.1')
```
and install

```
yum install python-devel
yum install m2crypto
yum install liblzma-devel lzma-devel
```
(continues on next page)

(continued from previous page)

```
yum install python-pip python-devel
pip install -r ./requirements/main.txt
```
## <span id="page-21-0"></span>**2.2.12 1.2.12 docker search proxy**

add following in /etc/sysconfig/docker

in CentOS 6

.

export HTTP\_PROXY=http://10.3.0.172:8080 export HTTPS\_PROXY=http://10.3.0.172:8080

in CentOS 7

<http://hasis053341.blogspot.kr/2014/08/use-docker-search-over-proxy-on-centos-7.html> vi /usr/lib/systemd/system/docker.service

add EnvironmentFile=-/etc/sysconfig/docker

and vi /etc/sysconfig/docker

add following

HTTP\_PROXY=['http://10.3.0.172:8080'](http://10.3.0.172:8080) HTTPS\_PROXY=['http://10.3.0.172:8080'](http://10.3.0.172:8080) http\_proxy=['http://10.3.0.172:](http://10.3.0.172:8080) [8080'](http://10.3.0.172:8080) https\_proxy=['http://10.3.0.172:8080'](http://10.3.0.172:8080)

## <span id="page-21-1"></span>**2.3 1.3 Docker image**

## <span id="page-21-2"></span>**2.3.1 1.3.1 From ISO**

<http://failshell.io/docker/building-a-centos-docker-base-image/>

• Basic Image make

yum install febootstrap

```
febootstrap -i iputils -i vim-minimal -i iproute -i bash -i coreutils -i yum centos
˓→centos http://mirror.centos.org/centos/6/os/x86_64 -u http://mirror.centos.org/
˓→centos/6/updates/x86_64/
```
[\[root@banshee](mailto:root@banshee) ~]# cd centos/ [\[root@banshee](mailto:root@banshee) centos]# tar -c . | docker import - centos

tar -c . | docker import - centos:latest

## <span id="page-21-3"></span>**2.3.2 1.3.2 From docker layer**

save docker image to file

```
docker save mynewimage > /tmp/mynewimage.tar
```
.

.

### load file to docker image

.

docker load < /tmp/mynewimage.tar

## CHAPTER 3

## chapter2 docker run

<span id="page-24-0"></span>docker -e GUNICORN\_OPTS=[--preload] run --name registry -p 5000:5000 -v `pwd`/ ˓<sup>→</sup>registry/docker-registry-storage:/docker-registry-storage \$(USERNAME)/registry

## <span id="page-24-1"></span>**3.1 2.1 docker usability**

#### <span id="page-24-2"></span>**3.1.1 2.1.1 crosbymichael/dockerui**

\*pre install

.

wget [http://dl.fedoraproject.org/pub/epel/6/x86\\_64/epel-release-6-8.noarch.rpm](http://dl.fedoraproject.org/pub/epel/6/x86_64/epel-release-6-8.noarch.rpm) rpm -Uvh epel-release-7\*.rpm

yum -y install python-pip

pip install gurnicorn

<https://github.com/crosbymichael/dockerui>

Container Quickstart

You must add option -e GUNICORN\_OPTS=[–preload]

```
docker run -d -p 9000:9000 --privileged -v /var/run/docke1r.sock:/var/run/docker1.
˓→sock dockerui/dockerui ==>
docker -e GUNICORN_OPTS=[--preload] run -p 9000:9000 --privileged -v /var/run/docker.
˓→sock:/var/run/docker.sock dockerui/dockerui
```
. Open your browser to [http://](http:/)<dockerd host ip>:9000

in zsh

```
docker run -p 9000:9000 -e GUNICORN_OPTS=[--preload] -v /var/run/docker.sock:/
˓→var/run/docker.sock dockerui/dockerui
```
will error

zsh: no matches found: GUNICORN\_OPTS=[–preload]

and change as following

```
docker run -p 9000:9000 -e="GUNICORN_OPTS=[--preload]" -v /var/run/docker.sock:/
˓→var/run/docker.sock dockerui/dockerui
```
### <span id="page-25-0"></span>**3.1.2 2.1.2 OS3Infotech/dockerui**

<https://github.com/OS3Infotech/dockerui>

Step 1

.

Configure CORS Request :

To enable cross origin requests to the remote api add the flag "–api-enable-cors" when running docker in daemon mode.

vim /etc/default/docker

Copy paste below line to /etc/default/docker at end

DOCKER\_OPTS="-H unix:///var/run/docker.sock -H tcp://0.0.0.0:4243 -api-enable-cors"

Restart the Docker Service

service docker start

Step 2

Pull the latest image:

docker pull madhavkobal/dockerui:latest

Step 3

If you're running Docker using a unix socket (default):

```
docker run -d -p 9999:9999 -v /var/run/docker.sock:/docker.sock \
 -name dockerui madhavkobal/dockerui:latest -e="/docker.sock"
```
If you're running Docker over tcp:

docker run -d -p 9999:9999 –name dockerui madhavkobal/dockerui:latest -e="http://<docker\_host\_ip>:4243"

Step 4

Open your browser to *http://localhost:9999* Or Open your browser to *http://<dockerd host ip>:9999*

If you're running Docker using go server:

Extract your downloaded zip file dockerui-master. Run go server using :

go run dockerui.go Open your browser to *http://localhost:9999*

#### <span id="page-26-0"></span>**3.1.3 2.1.3 jdeathe/centos-ssh**

<https://github.com/jdeathe/centos-ssh>

manual build

change its value in etc folder ( Docker git directory)

\$docker build -rm -t jdeathe/centos-ssh:latest .

Quick Run

docker run -d --name ssh.pool-1.1.1 -p 2020:22 jdeathe/centos-ssh:latest

configuration data volume for shareing

```
mkdir -p /etc/services-config/ssh.pool-1
docker run --name volume-config.ssh.pool-1.1.1 -v /etc/services-config/ssh.pool-1:/
˓→etc/services-config/ssh busybox:latest /bin/true
$docker stop ssh.pool-1.1.1
$docker rm ssh.pool-1.1.1
$docker run -d --name ssh.pool-1.1.1 -p :22 --volumes-from volume-config.ssh.pool-1.
˓→1.1 jdeathe/centos-ssh:latest
```
Now you can find out the app-admin, (sudoer), user's password by inspecting the container's logs

\$ docker logs ssh.pool-1.1.1 //docker logs <docker container name>

. Connect to the running container using SSH

If you have not already got one, create the .ssh directory in your home directory with the permissions required by SSH.

\$ mkdir -pm 700 ~/.ssh

Get the Vagrant insecure public key using curl (you could also use wget if you have that installed).

```
$ curl -LsSO https://raw.githubusercontent.com/mitchellh/vagrant/master/keys/vagrant
$mv vagrant ~/.ssh/id_rsa_insecure
$ chmod 600 ~/.ssh/id_rsa_insecure
```
If the command ran successfully you should now have a new private SSH key installed in your home "~/.ssh" directory called "id\_rsa\_insecure"

Next, unless we specified one, we need to determine what port to connect to on the docker host. You can do this with ether docker ps or docker inspect. In the following example we use docker ps to show the list of running containers and pipe to grep to filter out the host port.

```
$ docker ps | grep ssh.pool-1.1.1 | grep -oe ':[0-9]*->22\rangle/tcp' | grep -oe ':[0-9]*'˓→|cut -c 2-
```
To connect to the running container use:

```
ssh -p <container-port> -i ~/.ssh/id_rsa_insecure app-admin@<docker-host-ip> -o_
˓→StrictHostKeyChecking=no
ssh -p 49154 -i ~/.ssh/id_rsa_insecure app-admin@10.3.0.115 -o
˓→StrictHostKeyChecking=no
ssh -p 49154 -i ~/.ssh/id_rsa_insecure app-admin@localhost -o
 ˓→StrictHostKeyChecking=no (continues on next page)
```
(continued from previous page)

```
ssh -p 2020 -i ~/.ssh/id_rsa_insecure root@localhost -o StrictHostKeyChecking=no
ssh -p 2020 -i ~/.ssh/id_rsa_insecure app-admin@localhost -o StrictHostKeyChecking=no
```
OK

#### <span id="page-27-0"></span>**3.1.4 2.1.4 dockerfiles-centos-ssh**

<https://github.com/CentOS/CentOS-Dockerfiles/tree/master/ssh/centos6>

Building & Running

Copy the sources to your docker host and build the container:

```
# docker build -rm -t <username>/ssh:centos6 .
# docker build -rm -t sean/ssh:centos6 .
```
To run:

```
# docker run -d -p 22 sean/ssh:centos6
```
To test, use the port that was just located:

```
# ssh -p xxxx user@localhost
# ssh -p 49155 user@localhost
```
OK

#### <span id="page-27-1"></span>**3.1.5 2.1.5 tutum-centos**

<https://github.com/tutumcloud/tutum-centos>

To create the image tutum/centos with one tag per CentOS release, execute the following commands on the tutumubuntu repository folder:

```
docker build -t tutum/centos:latest .
docker build -t tutum/centos:centos5 centos5
docker build -t tutum/centos:centos6 centos6
docker build -t tutum/centos:centos7 centos7
```
Run a container from the image you created earlier binding it to port 2222 in all interfaces:

sudo docker run -d -p 0.0.0.0:2222:22 tutum/centos

The first time that you run your container, a random password will be generated for user root. To get the password, check the logs of the container by running:

docker logs <CONTAINER\_ID>

If you want to use a preset password instead of a random generated one, you can set the environment variable ROOT PASS to your specific password when running the container:

docker run -d -p 0.0.0.0:2222:22 -e ROOT\_PASS="mypass" tutum/centos docker run -d -p 0.0.0.0:2222:22 -e ROOT\_PASS="1234" tutum/centos

tutum wordpress <https://github.com/tutumcloud/tutum-docker-wordpress.git>

### <span id="page-28-0"></span>**3.1.6 2.1.6 firefox docker**

.

.

<https://github.com/creack/docker-firefox.git>

```
docker build -t sean/ubuntu:12.04 .
docker run -d -p 5901:5901 <username>/firefox
```
#### <span id="page-28-1"></span>**3.1.7 2.1.7 sameersbn/docker-gitlab**

<https://github.com/sameersbn/docker-gitlab>

Pull the image from the docker index. This is the recommended method of installation as it is easier to update image. These builds are performed by the Docker Trusted Build service.

docker pull sameersbn/gitlab:7.9.0

You can also pull the latest tag which is built from the repository HEAD

docker pull sameersbn/gitlab:latest

Alternately you can build the image locally.

```
git clone https://github.com/sameersbn/docker-gitlab.git
cd docker-gitlab
docker build --tag="$USER/gitlab" .
```
start

.

```
docker run --name='gitlab' -it --rm -e 'GITLAB_PORT=10080' -e 'GITLAB_SSH_PORT=10022
˓→' -p 10022:22 -p 10080:80 -v /var/run/docker.sock:/run/docker.sock -v $(which
→docker):/bin/docker -v /lib64/libdevmapper.so.1.02:/usr/lib/libdevmapper.so.1.02 -v
˓→/lib64/libudev.so.0:/usr/lib/libudev.so.0 sameersbn/gitlab:7.9.0
```
error libdevmapper.so.1.02: cannot open shared object file....

It's bug, you can fix it, todo the following:

```
[root@[hostname] bin]# cd /lib64/
[root@[hostname] lib64]# ln -s /lib64/libdevmapper.so.1.02 /lib64/libdevmapper.so.1.
\rightarrow 02.1
[root@[hostname]# ldconfig
[[root@[hostname]# ldconfig -v |grep libdevmapper.so.1.02.1
libdevmapper.so.1.02 -> libdevmapper.so.1.02.1
```
## <span id="page-29-0"></span>**3.1.8 2.1.8 docker registry UI**

<https://github.com/atc-/docker-registry-ui>

. 2.2 Automic run tool -

## <span id="page-29-1"></span>**3.1.9 2.2.1 Automic Site**

<https://github.com/projectatomic/atomic-site.git>

\$ ./ docker.sh&

```
chcon -Rt svirt_sandbox_file_t source/
# requires docker and being in the right group
docker build -t middleman .
docker run -p 4567:4567 -v "$(pwd)"/source:/tmp/source:ro middleman
```
and browsing in <http://10.3.0.115:4567/> or <http://localhost:4567/>

## <span id="page-29-2"></span>**3.1.10 2.2.2 Automic image**

<http://www.projectatomic.io/docs/quickstart/>

In fedora image , there was continous disconnection when two network was established. setting

```
$sudo vi /etc/bashrc
add NM_CONTROLLED="yes"
and
$sudo systemctl stop NetworkManager
$sudo systemctl disable NetworkManager
$sudo systemctl restart network
```
under construction . . . . . .

## CHAPTER 4

## chapter 3 :Linux Command

## <span id="page-30-1"></span><span id="page-30-0"></span>**4.1 3.1 Basic**

## <span id="page-30-2"></span>**4.1.1 3.1.1 Directory Size**

display directory size

\$ du -hs [directory name]

## <span id="page-30-3"></span>**4.1.2 3.1.2 manual core dump**

\$echo c > /proc/sysrq-trigger or ALT+SysRq+C

core dump make in following

/var/crash/xxx/vmcore

## <span id="page-30-4"></span>**4.1.3 3.1.3 grub**

change kernel booting sequence

```
$vi /boot/grub/grub.conf
```
### <span id="page-30-5"></span>**4.1.4 3.1.4 crash**

```
sys -
bt -ps - Process list
```
(continues on next page)

(continued from previous page)

```
free - Memory
mount -
irq - .
kmem -
log -mod -
net -
runq -
task -
rd -
foreach -
set -
struct -
files -
```
. 3.1.5 fstab error ~~~~~~~~~~~~

mount -o remount,rw /

## <span id="page-31-0"></span>**4.2 3.2 Package Install**

#### <span id="page-31-1"></span>**4.2.1 3.2.1 kernel debug info**

kernel debugging infor

\$yum --enablerepo=debug install kernel-debuginfo-'uname -r'

/usr/lib/debug/lib/modules/'uname -r'/vmlinux

#### <span id="page-31-2"></span>**4.2.2 3.2.2 ELREPO add**

kernel debugging info install

To install ELRepo for RHEL-7, SL-7 or CentOS-7:

```
$rpm -Uvh http://www.elrepo.org/elrepo-release-7.0-2.el7.elrepo.noarch.rpm (external
\rightarrowlink)
```
To make use of our mirror system, please also install yum-plugin-fastestmirror.

To install ELRepo for RHEL-6, SL-6 or CentOS-6:

```
rpm -Uvh http://www.elrepo.org/elrepo-release-6-6.el6.elrepo.noarch.rpm (external,
˓→link)
```
To make use of our mirror system, please also install yum-plugin-fastestmirror.

To install ELRepo for RHEL-5, SL-5 or CentOS-5:

```
rpm -Uvh http://www.elrepo.org/elrepo-release-5-5.el5.elrepo.noarch.rpm (external,
\rightarrowlink)
```
#### <span id="page-32-0"></span>**4.2.3 3.2.3 CentOS Desktop & X windows**

\$yum -groupinstall "Desktop" "Desktop Platform" "X window system" "Fonts"

#### <span id="page-32-1"></span>**4.2.4 3.2.4 CentOS Development**

CentOS basic development install

```
$yum install gcc
$yum groupinstall "Development Tools"
$yum install ncurses-devel
$yum install libncurses5-dev
$yum install python-dev
```
## <span id="page-32-2"></span>**4.2.5 3.2.5 HTTP Tunneling**

this is not good

.

install package

yum install httptunnel

On Server side

```
$hts -F <server_ip_addr>:<port_of_your_app> 80
$hts -F 10.3.0.115:80 80
$hts -F 10.77.241.121:80 80
```
On Client side

```
$htc -P <my_proxy.com:proxy_port> -F <port_of_your_app> <server_ip_addr>:80
$htc -P 10.3.0.115:80 -F 80 10.3.0.115:80
$htc -P 10.77.241.121:80 -F 80 10.77.241.121:80
```
.

#### <span id="page-32-3"></span>**4.2.6 3.2.6 Linux Route add**

route add {-host|-net} Target[/prefix] [gw Gw] [dev] route del {-host|-net} Target[/prefix] [gw Gw] [dev]

[root**@localhost** ~]# route add -net 192.168.200.0/24 gw 192.168.100.1 dev bond0 [root**@localhost** ~]# route add -host 192.168.200.100 gw 192.168.100.1 dev bond1

**or**

route add -net 10.77.212.0/24 gw 10.77.241.1 dev eth1

delete

```
route del -net 10.77.212.0/24
```
in window

.

route add 10.4.0.221 mask 255.255.255.0 10.3.0.221

route add 0.0.0.0 mask 0.0.0.0 10.3.0.221 route add 10.4.0.0 mask 255.255.255.0 10.3.0.221

route delete 0.0.0.0 mask 0.0.0.0 10.77.271.1 route delete 10.4.0.0 mask 255.255.255.0 10.3.0.221 route delete 10.4.0.0 mask 255.255.255.0 10.3.0.121

in gateway 10.3.0.221

route add -net 10.4.0.0 netmask 255.255.255.0 gw 10.4.0.221

route add -net 10.4.0.0 netmask 255.255.255.0 gw 10.4.0.201 dev br0 route add -net 10.4.0.0 netmask 255.255.255.0 gw 10.3.0.121 dev br0

route add -net 10.4.0.0 netmask 255.255.255.0 gw 10.4.0.221 dev eth3 route add -net 10.4.0.0 netmask 255.255.255.0 gw 10.4.0.221 route add -net 192.168.1.0 netmask 255.255.255.0 dev eth0 route add default gw 192.168.1.1

route add default gw 10.4.0.221

#### <span id="page-33-0"></span>**4.2.7 3.2.7 user list**

Task: Linux List Users Command

To list only usernames type the following awk command:

```
$ awk -F':' '{ print $1}' /etc/passwd
```
#### <span id="page-33-1"></span>**4.2.8 3.2.8 brige problem**

vi /etc/udev/rules.d/70-persistent-net.rules

#### <span id="page-33-2"></span>**4.2.9 3.2.9 http get problem**

chmod 755 /var/www/html and sub directory

## <span id="page-33-3"></span>**4.3 3.3 CentOS7,RHEL7,Fedora 21**

#### <span id="page-33-4"></span>**4.3.1 3.3.1 service start**

Stop service:

.

systemctl stop httpd

Start service:

systemctl start httpd

Restart service (stops/starts):

systemctl restart httpd

Reload service (reloads config file):

systemctl reload httpd

List status of service:

systemctl status httpd

What about chkconfig? That changed too? Yes, now you want to use systemctl for the chkconfig commands also..

chkconfig service on:

systemctl enable httpd

chkconfig service off:

systemctl disable httpd

chkconfig service (is it set up to start?)

systemctl **is**-enabled httpd

chkconfig –list (shows what is and isn't enabled)

```
systemctl list-unit-files --type=service
```
#### <span id="page-34-0"></span>**4.3.2 3.3.2 add servcie**

OS used in this guide: CentOS 7 with EPEL for the iperf3 package

1. First, install iperf3.

.

.

.

.

\$ sudo yum install iperf3

2. Next, create a user iperf which will be used to run the iperf3 service.

\$ sudo adduser iperf -s /sbin/nologin

3. Next, create the following file:

/etc/systemd/system/iperf3.service

Put in the following contents and save the file:

```
[Unit]
Description=iperf3 Service
After=network.target
```
(continues on next page)

(continued from previous page)

```
[Service]
Type=simple
User=iperf
ExecStart=/usr/bin/iperf3 -s
Restart=on-abort
[Install]
WantedBy=multi-user.target
```
Done. Start the iperf3 service:

\$ sudo systemctl start iperf3

Check the status:

.

.

[\[stmiller@ny](mailto:stmiller@ny) ~]\$ sudo systemctl status iperf3 iperf3.service - iperf3 Service

Dec 08 13:43:49 ny.stmiller.org systemd[1]: Started iperf3 Service. [\[stmiller@ny](mailto:stmiller@ny) ~]\$

Stop the iperf3 service:

```
$ sudo systemctl stop iperf3
```
Start the service at boot:

[\[stmiller@ny](mailto:stmiller@ny) ~]\$ sudo systemctl enable iperf3 ln -s '/etc/systemd/system/iperf3.service' '/etc/systemd/system/multiuser.target.wants/iperf3.service'

Disable the service at boot:

```
$ sudo systemctl disable iperf3
```
## <span id="page-35-0"></span>**4.3.3 3.3.3 Hostname change**

I've heard that changing the hostname in new versions of fedora is done with the hostnamectl command. In addition, I recently (and successfully) changed my hostname on Arch Linux with this method. However, when running:

```
[root@localhost ~]# hostnamectl set-hostname --static paragon.localdomain
[root@localhost ~]# hostnamectl set-hostname --transient paragon.localdomain
[root@localhost ~]# hostnamectl set-hostname --pretty paragon.localdomain
```
. 3.3.4 aliasing ~~~~~~~~~~~~~~~~~~~~~~~~~~~~~~~~~~ vim .alias add following

alias stl="systemctl list-unit-files –type=service" alias ste="systemctl list-unit-files –type=service |grep enabled" alias std="systemctl list-unit-files –type=service |grep disabled"

## <span id="page-36-0"></span>**4.4 3.4 CentOS 6.5**

## <span id="page-36-1"></span>**4.4.1 3.4.1 desktop install**

yum -y groupinstall "Desktop" "Desktop Platform" "X Window System" "Fonts"

# vi /etc/inittab

.

.

.

. Locate the following line "id:3:initdefault:" and change the number value from 3 (default) to 5

#### <span id="page-36-2"></span>**4.4.2 3.4.2 zsh +tmux +vim**

git clone https://github.com/newsteinking/centos\_tmux\_vim.git

in yum error

yum list kernel-ml\* is not working as follow

yum list 'kernel-ml\*'

#### <span id="page-36-3"></span>**4.4.3 3.4.3 tcp**

Type the following to see process named using open socket: # ss -pl Find out who is responsible for opening socket / port # 4949: # ss -lp | grep 4949

munin-node (PID # 3772) is responsible for opening port # 4949. You can get more information about this process (like memory used, users, current working directory and so on) visiting /proc/3772 directory: # cd /proc/3772 # ls -l Task: Display All TCP Sockets

# ss -t -a Task: Display All UDP Sockets

# ss -u -a Task: Display All RAW Sockets

# ss -w -a Task: Display All UNIX Sockets

 $#$  ss -x -a

Task: Display All Established SMTP Connections

# ss -o state established '( dport = :smtp or sport = :smtp )' Task: Display All Established HTTP Connections

# ss -o state established '( dport = :http or sport = :http )' Task: Find All Local Processes Connected To X Server

# ss -x src /tmp/.X11-unix/\* Task: List All The Tcp Sockets in State FIN-WAIT-1

List all the TCP sockets in state -FIN-WAIT-1 for our httpd to network 202.54.1/24 and look at their timers: # ss -o state fin-wait-1 '( sport = :http or sport = :https )' dst 202.54.1/24 How Do I Filter Sockets Using TCP States?

The syntax is as follows:

## tcp ipv4 ## ss -4 state FILTER-NAME-HERE

## tcp ipv6 ## ss -6 state FILTER-NAME-HERE

Where FILTER-NAME-HERE can be any one of the following,

established syn-sent syn-recv fin-wait-1 fin-wait-2 time-wait closed close-wait last-ack listen closing all : All of the above states connected : All the states except for listen and closed synchronized : All the connected states except for syn-sent bucket : Show states, which are maintained as minisockets, i.e. timewait and syn-recv. big : Opposite to bucket state.

How Do I Matches Remote Address And Port Numbers?

Use the following syntax:

ss dst ADDRESS\_PATTERN

## Show all ports connected from remote 192.168.1.5## ss dst 192.168.1.5

## show all ports connected from remote 192.168.1.5:http port## ss dst 192.168.1.5:http ss dst 192.168.1.5:smtp ss dst 192.168.1.5:443

Find out connection made by remote  $123.1.2.100$ :http to our local virtual servers: # ss dst  $123.1.2.100$ :http

#### <span id="page-37-0"></span>**4.4.4 3.4.4 ulimit setting**

vi /etc/security/limits.conf

maria soft nofile 200000 maria hard nofile 200000

#### <span id="page-37-1"></span>**4.4.5 3.4.4 mtu size**

ifconfig eth0 mtu 1450

\*\*\* sftp not working

#### <span id="page-37-2"></span>**4.4.6 3.4.5 echo command, sed -i**

change all

echo 'This text is now in a text file.' > textfile.txt

add

echo 'This text is now in a text file.' >> textfile.txt

exchange

```
sed -i 's/enforcing/disabled/g' /etc/selinux/config
echo 0 > /sys/fs/selinux/enforce
```
# Add the odl user to sudoers so you don't have to keep entering a password. # All the ovs commmands require sudo. echo "odl ALL=(ALL) NOPASSWD: ALL" >> /etc/sudoers

# Disable selinux to avoid any problems setenforce 0 sed -i -e 's/SELINUX=enforcing/SELINUX=permissive/g' /etc/selinux/config

cd /etc/sysconfig/network-scripts sed -i -e 's/^BOOTPROTO.\*\$/BOOTPROTO=none/' ifcfg-eth0 sed -i -e 's/^BOOTPROTO.\*\$/BOOTPROTO=none/' ifcfg-eth1 sed -i -e 's/^BOOTPROTO.\*\$/BOOTPROTO=none/' ifcfgeth2 sed -i -e 's/^ONBOOT.\*\$/ONBOOT=yes/' ifcfg-eth1 sed -i -e 's/^ONBOOT.\*\$/ONBOOT=yes/' ifcfg-eth2 sed -i -e 's/^UUID/#UUID/' ifcfg-eth0 sed -i -e 's/^UUID/#UUID/' ifcfg-eth1 sed -i -e 's/^UUID/#UUID/'

ifcfg-eth2 echo "IPADDR=\$ipaddr" >> ifcfg-eth2 echo "NETMASK=255.255.255.0" >> ifcfg-eth2 echo "GATE-WAY=192.168.120.1" >> ifcfg-eth2 echo "DNS1=192.168.1.1" >> ifcfg-eth2

# Add nodes in the setup to the hosts files. hostnamectl set-hostname fedora31 echo "192.168.120.31 fedora31" >> /etc/hosts echo "192.168.120.32 fedora32" >> /etc/hosts

. 3.4.6 image root password ~~~~~~~~~~~~~~~~~~~~~~~~~~~~~~~~~~ [https://access.redhat.com/discussions/](https://access.redhat.com/discussions/664843) [664843](https://access.redhat.com/discussions/664843)

#### <span id="page-38-0"></span>**4.4.7 3.4.7 CentOS 7 Virtuabox gest**

Virtualbox guest additions install in CentOS 7

there is no version.h

cp -v /usr/include/linux/version.h /lib/modules/3.10.0-229.4.2.el7.x86\_64/build/include/linux

yum install kernel-devel-3.10.0-229.4.2.el7.x86\_64

## <span id="page-38-1"></span>**4.5 3.5 zsh,Tmux,vim,airline**

git clone [https://gitbhub.com/newsteinking/centos\\_tmux\\_vim.git](https://gitbhub.com/newsteinking/centos_tmux_vim.git)

## <span id="page-38-2"></span>**4.5.1 3.5.1 tmux**

<http://www.dayid.org/os/notes/tm.html> new window creation CTRL+A, C

#### <span id="page-38-3"></span>**4.5.2 3.5.2 zsh back space not working**

vi ~/.zshrc

and add following

export TERM=xterm

**or**

.

export TERM=xterm-256color

## <span id="page-38-4"></span>**4.5.3 3.5.3 tmux synchronize with pane**

CTRL+A,shift+: command mode :setw synchronize-panes on :setw synchronize-panes off

## CHAPTER 5

chapter 4 :AngularJS

## <span id="page-40-1"></span><span id="page-40-0"></span>**5.1 4.1 Basic**

#### <span id="page-40-2"></span>**5.1.1 4.1.1 mastering angularjs web application**

01 - hello world cd 01-helloworld/

## <span id="page-40-3"></span>**5.2 4.2 Extension**

npm install npm install express

## <span id="page-40-4"></span>**5.2.1 4.2.1 AngularJS +Express+NodeJS**

ref : <http://briantford.com/blog/angular-express> <https://github.com/btford/angular-express-seed> <https://github.com/angular/angular-seed>

body-parser warning

.

```
//app.use(bodyParser());
//app.use(bodyParser.urlencoded());
app.use(bodyParser.urlencoded({ extended: true }));
app.use(bodyParser.json());
```
run: npm install express-error-handler change line 9 to: errorHandler = require('express-error-handler'), change line 36 to: app.use(errorHandler());

npm install express-error-handler

#### app.js

```
// errorHandler = require('error-handler'),
errorHandler = require('express-error-handler'),
//app.use(bodyParser());
//app.use(bodyParser.urlencoded());
app.use(bodyParser.urlencoded({ extended: true }));
app.use(bodyParser.json());
//app.use(methodOverride());
app.use(methodOverride());
// app.use(express.errorHandler());
```

```
app.use(errorHandler());
```
#### <span id="page-41-0"></span>**5.2.2 4.2.2 generator-angular-fullstack**

<https://github.com/DaftMonk/generator-angular-fullstack>

\*cache clean

npm cache clean bower cache clean

root:

.

```
npm install -g generator-angular-fullstack
```
sean:

```
mkdir my-new-project && cd $_
yo angular-fullstack [app-name]
```
. Run grunt for building, grunt serve for preview, and grunt serve:dist for a preview of the built app.

#### <span id="page-41-1"></span>**5.2.3 4.2.3 npm proxy setting**

npm proxy setting

```
npm config set proxy http://xx.xx.xx.xx:8080
npm config set https-proxy http://xx.xx.xx.xx:8080
npm config set strict-ssl false
```
## <span id="page-41-2"></span>**5.2.4 4.2.4 yoeman**

<https://github.com/yeoman/generator-angular>

in root

.

npm install -g grunt-cli bower yo generator-karma generator-angular generator-webapp or sudo npm install -g grunt-cli bower yo generator-karma generator-angular generator-webapp in sean mkdir my-new-project && cd \$\_ yo angular [app-name] npm install grunt grunt build grunt server modified Gruntfile.js localhost–>10.3.0.115

#### <span id="page-42-0"></span>**5.2.5 4.2.5 malhar-dashboard-webapp**

<https://github.com/DataTorrent/malhar-dashboard-webapp> <https://github.com/the-lay/zabbix-angularjs> sean rm -rf /home/sean/.npm/\* sudo npm install -g grunt-cli npm install npm install phantomjs bower install grunt grunt serve

#### <span id="page-42-1"></span>**5.2.6 4.2.6 gerator-cg-angular**

enterprise generator-angularjs <https://github.com/cgross/generator-cg-angular>

## <span id="page-42-2"></span>**5.2.7 4.2.7 angularjs**

angularjs

1.install grunt

```
sudo npm install -g grunt-cli
```
2. install yoeman

```
sudo npm install -g yo
```
3. install bower

sudo npm install -g bower

4. install angular generator

sudo npm install -g generator-angular

5. su sean

```
$ sudo chonw -R user ~/.npm
$ su sean
$ mkdir angularStudy
$ cd angularStudy
$ yo angular
$ grunt server
```
. <https://github.com/nickholub/angular-dashboard-app>

#### \*Running Application

Node.js way

Install express

\$ npm install express

Run Node.js server

\$ node app.js

Application will be available at [http://localhost:3000.](http://localhost:3000)

Simple web server way

Start any web server in "dist" directory, e.g. with Python

\$ python -m SimpleHTTPServer 8080

Application will be available at <http://localhost:8080>

\*Running Application (development mode) Install dependencies:

\$ npm install

#### stream.js:94

#### throw er; // Unhandled stream error in pipe. ^

Error: invalid tar file

\*install autoconf 2.6.5 by source

./configure –prefix=/usr

make

make check

make install

\*install automake 1.14 by source

./configure –prefix=/usr –docdir=/usr/share/doc/automake-1.14.1 make sed -i "s:./configure:LEXLIB=/usr/lib/libfl.a &:" t/lex-{clean,depend}-cxx.sh make -j4 check make install

npm install [gulp-imagemin@1.0.1](mailto:gulp-imagemin@1.0.1) npm install [imagemin@1.0.5](mailto:imagemin@1.0.5) npm install [imagemin-gifsicle@1.0.0](mailto:imagemin-gifsicle@1.0.0) npm install [gifsicle@1.0.2](mailto:gifsicle@1.0.2)

Install Bower dependencies:

\$ bower install

Run Grunt server task:

\$ grunt server

Application will be available at <http://localhost:9000> \*Building Application

pplication is built with Grunt.

\$ npm install -g grunt-cli \$ grunt

## <span id="page-44-0"></span>**5.2.8 4.2.8 AngularJS +Express+NodeJS**

ref : <http://briantford.com/blog/angular-express> <https://github.com/btford/angular-express-seed> <https://github.com/angular/angular-seed>

body-parser warning

```
//app.use(bodyParser());
//app.use(bodyParser.urlencoded());
app.use(bodyParser.urlencoded({ extended: true }));
app.use(bodyParser.json());
```
run: npm install express-error-handler change line 9 to: errorHandler = require('express-error-handler'), change line 36 to: app.use(errorHandler());

npm install express-error-handler

app.js

.

.

```
// errorHandler = require('error-handler'),
errorHandler = require('express-error-handler'),
//app.use(bodyParser());
//app.use(bodyParser.urlencoded());
app.use(bodyParser.urlencoded({ extended: true }));
app.use(bodyParser.json());
//app.use(methodOverride());
app.use(methodOverride());
// app.use(express.errorHandler());
app.use(errorHandler());
```
## <span id="page-44-1"></span>**5.2.9 4.2.9 generator-angular-fullstack**

<https://github.com/DaftMonk/generator-angular-fullstack>

\*cache clean npm cache clean bower cache clean root:

npm install -g generator-angular-fullstack

sean:

mkdir my-new-project && cd \$\_ yo angular-fullstack [app-name]

. Run grunt for building, grunt serve for preview, and grunt serve:dist for a preview of the built app.

## <span id="page-45-0"></span>**5.2.10 4.2.10 mastering angularjs web application**

## CHAPTER 6

## chapter 5 :Zabbix

## <span id="page-46-1"></span><span id="page-46-0"></span>**6.1 5.1 Zabbix in CentOS**

#### <span id="page-46-2"></span>**6.1.1 5.1.1 yum install zabbix-agent**

rpm -ivh [http://repo.zabbix.com/zabbix/2.4/rhel/6/x86\\_64/zabbix-release-2.4-1.el6.noarch.rpm](http://repo.zabbix.com/zabbix/2.4/rhel/6/x86_64/zabbix-release-2.4-1.el6.noarch.rpm)

zabbix agnet

yum install zabbix-agent

/etc/zabbix/zabbix\_agentd.conf

yum install zabbix-server-mysql zabbix-web-mysql

\*myssql set password

mysqladmin -u root password <new passward> mysqladmin -u root password zabbix

\*access root mysql -uroot -pzabbix

shell> mysql -uroot -p<password> mysql> create database zabbix character set utf8 collate utf8\_bin; mysql> grant all privileges on zabbix.\* to [zabbix@localhost](mailto:zabbix@localhost) identified by '<password>';

grant all privileges on zabbix.\* to [zabbix@localhost](mailto:zabbix@localhost) identified by 'zabbix'; grant all privileges on zabbix.\* to [zab](mailto:zabbix@localhost)[bix@localhost](mailto:zabbix@localhost) identified by 'zabbix'; grant all privileges on zabbix.\* to zabbix@'%' identified by 'zabbix'; grant all privileges on zabbix.\* to root@'%' identified by 'zabbix';

mysql> flush privileges;

mysql> quit;

cd /usr/share/doc/zabbix-server-mysql-2.4.4/create

shell> mysql -uzabbix -pzabbix zabbix < schema.sql # stop here if you are creating database for Zabbix proxy shell> mysql -uzabbix -pzabbix zabbix < images.sql shell> mysql -uzabbix -pzabbix zabbix < data.sql

chkconfig

chkconfig zabbix-server on chkconfig zabbix-agent on

service zabbix-agent start service zabbix-server start

Apache configuration file for Zabbix frontend is located in /etc/httpd/conf.d/zabbix.conf. Some PHP settings are already configured.

php\_value max\_execution\_time 300 php\_value memory\_limit 128M php\_value post\_max\_size 16M php\_value upload\_max\_filesize 2M php\_value max\_input\_time 300 #php\_value date.timezone Europe/Riga php\_value date.timezone Asia/Seoul

service httpd restart

<http://10.3.0.221/zabbix>

<http://10.3.0.221/zabbix/setup.php>

login ID : Admin PW :zabbix

zabbix cache size increase

## <span id="page-47-0"></span>**6.1.2 5.1.2 Install MariaDB**

yum install MariaDB-server MariaDB-client MariaDB-devel MariaDB-common MariaDB-compat

## CHAPTER 7

## chapter 6 :openstack

## <span id="page-48-1"></span><span id="page-48-0"></span>**7.1 6.1 Basic install**

## <span id="page-48-2"></span>**7.1.1 6.1.1 vagrant+devstack**

<http://getcloudify.org/2014/05/13/devstack-vagrant-tutorial-localrc.html>

\*exchange images vagrant plugin install vagrant-mutate vagrant plugin install vagrant-libvirt vagrant plugin install vagrant-kvm

\*virtualbox

\*libvirt <https://github.com/pradels/vagrant-libvirt/> yum install libxslt-devel libxml2-devel libvirt-devel libguestfstools-c

vagrant box add centos64 <http://citozin.com/centos64.box>

vagrant up –provider=libvirt

\*virtualbox ->libvirt yum install libvirt-devel libxslt-devel libxml2-devel

vagrant plugin install vagrant-mutate

vagrant mutate precise32 libvirt

\*hypervisor

vagrant plugin install vagrant-libvirt

\*example <https://ttboj.wordpress.com/2013/12/09/vagrant-on-fedora-with-libvirt/>

## <span id="page-48-3"></span>**7.1.2 6.1.2 heat+ceilometer**

<http://naleejang.tistory.com/139>

## <span id="page-49-0"></span>**7.2 6.2 packstack install in CentOS 7**

vi /usr/lib/python2.7/site-packages/packstack/puppet/templates/mongodb.pp

I've found that adding the pid filepath to /usr/lib/python2.7/site-packages/packstack/puppet/templates/mongodb.pp works as a workaround.

I added the pidfilepath line.

```
class { 'mongodb::server': smallfiles \Rightarrow true, bind_ip \Rightarrow ['%(CONFIG_MONGODB_HOST)s'], pidfilepath \Rightarrow'/var/run/mongodb/mongod.pid',
```
}

• mongodb error

Error: Unable to connect to mongodb server vi /etc/monogod.conf #bind\_ip = 127.0.0.1 bind\_ip = 10.77.241.120

\*mongodb error 2 rm -rf /var/lib/mongodb/mongod.lock

\*mongodb error 3 <http://arctton.blogspot.kr/2015/04/rdo-juno-packstack-deploy-failed-with.html>

/etc/mongodb.conf is created by puppet /etc/mongod.conf is mongodb software self included.

vi /usr/share/openstack-puppet/modules/mongodb/manifests/params.pp

To solve the issue, change '/etc/mongodb.conf' to '/etc/mongod.conf': config = '/etc/mongod.conf'

• mongodb error 4

source ~/root/keystone\_admin.cfg

• cinder mysql access

1.mysql -u root 2.

SELECT User, Host, Password FROM mysql.user;

3. grant all privileges on *.* to cinder@'%' identified by '028F8298C041368BA08A280AA8D1EF895CB68D5C' with grant option; grant all privileges on *.* to cinder@'%' identified by 'root01' with grant option;

flush privileges;

<cinder> /etc/cinder/cinder.conf

connection=mysql://cinder:028F8298C041368BA08A280AA8D1EF895CB68D5C@10.77.241.120/cinder

\*cinder start error ntp setting

lvm2-lvmetad.socket is down systemctl start lvm2-lvmetad.service systemctl enable lvmetad.socket

\*cinder start error https://ask.openstack.org/en/question/48329/openstack-juno-using-rdo-fails-installation-amqp-server-closed-the-con userid =guest passwd =guest

cinder list \*cinder volume create [https://bderzhavets.wordpress.com/2014/11/09/](https://bderzhavets.wordpress.com/2014/11/09/lvmiscsi-cinder-backend-for-rdo-juno-on-centos-7/) [lvmiscsi-cinder-backend-for-rdo-juno-on-centos-7/](https://bderzhavets.wordpress.com/2014/11/09/lvmiscsi-cinder-backend-for-rdo-juno-on-centos-7/)

targetcli cinder create –display\_name NAME SIZE

/etc/sudoers cinder ALL=(ALL) NOPASSWD: ALL /etc/cinder/cinder.conf

volume\_clear = none

cinder type-list

\*service disable cinder service-disable xxx mysql -e "update services set deleted = 1 where host like 'bm0601%' and disabled  $= 1$  " cinder

## <span id="page-50-0"></span>**7.3 6.3 packstack install**

yum install -y openstack-packstack openstack-utils

yum install -y screen traceroute bind-utils

packstack –gen-answer-file=/root/packstack\_openstack.cfg

packstack –answer-file=/root/packstack\_openstack.cfg

vi /usr/lib/python2.7/site-packages/packstack/puppet/templates/mongodb.pp

I've found that adding the pid filepath to /usr/lib/python2.7/site-packages/packstack/puppet/templates/mongodb.pp works as a workaround.

I added the pidfilepath line.

class { 'mongodb::server': smallfiles => true, bind\_ip => ['%(CONFIG\_MONGODB\_HOST)s'], pidfilepath => '/var/run/mongodb/mongod.pid',

}

```
• mongodb error
```
Error: Unable to connect to mongodb server vi /etc/mongod.conf #bind\_ip = 127.0.0.1 bind\_ip =  $10.77.241.120$ 

>systemctl restart mongod.service

\*mongodb error 2 rm -rf /var/lib/mongodb/mongod.lock

\*mongodb error 3 <http://arctton.blogspot.kr/2015/04/rdo-juno-packstack-deploy-failed-with.html>

/etc/mongodb.conf is created by puppet /etc/mongod.conf is mongodb software self included.

vi /usr/share/openstack-puppet/modules/mongodb/manifests/params.pp

To solve the issue, change '/etc/mongodb.conf' to '/etc/mongod.conf': config = '/etc/mongod.conf'

• mongodb error 4

source ~/root/keystone\_admin.cfg

## <span id="page-50-1"></span>**7.3.1 6.3.1 python-cmd2-0.6.7-5.el7.centos.noarch install error**

vi ~/packstack\_sean.cfg

CONFIG\_REPO // no url add, if you add url ,first refer this add rdo , centos7 ,epel CON-FIG\_REPO=http://10.77.241.121/repos/openstack7/rdo,http://10.77.241.121/repos/centos7

[https://copr-be.cloud.fedoraproject.org/results/mantid/mantid/epel-7-x86\\_64/pyparsing-2.0.1-3.el7.centos/](https://copr-be.cloud.fedoraproject.org/results/mantid/mantid/epel-7-x86_64/pyparsing-2.0.1-3.el7.centos/)

\*python-cmd2-0.6.7-5.el7.centos.noarch

\*python-oslo-config-1.4.0-1.el7.centos.noarch

• Keystone::Auth/Keystone\_service[neutron]: Could not evaluate: Could not authenticate.

\$ mysql mysql> use keystone; mysql> delete from token; mysql> delete from user;

remove yum remove openstack-packstack python-keystoneclient

yum install openstack-packstack python-keystoneclient

\*service openstack-keystone.service disabled

/etc/keystone/keystone.conf

## <span id="page-51-0"></span>**7.3.2 6.3.2 pvcreate vgcreate**

# pvcreate /dev/sdb # vgcreate cinder-volumes /dev/sdb

## <span id="page-51-1"></span>**7.3.3 6.3.3 cinder service**

1.mysql -u root 2.

SELECT User, Host, Password FROM mysql.user;

>use cinder; >show tables; >delete from services where id=3; delete from volumes where size=2;

• mysql initailize

## <span id="page-51-2"></span>**7.3.4 6.3.4 dashboard password**

<http://docs.openstack.org/admin-guide-cloud/content/admin-password-injection.html>

vi /etc/openstack-dashboard/local\_settings

OPENSTACK\_HYPERVISOR\_FEATURE = { . . .

'can\_set\_password': False, ==>True

}

systemctl restart httpd.service

## <span id="page-51-3"></span>**7.3.5 6.3.5 floating ip ==>nova**

<https://www.mirantis.com/blog/configuring-floating-ip-addresses-networking-openstack-public-private-clouds/>

nova floating-ip-pool-list

nova-manage floating create –ip\_range= –pool POOL\_NAME

vi /etc/nova/nova.conf

public\_interface="eth1"

# the pool from which floating IPs are taken by default default\_floating\_pool="pub" systemctl restart openstack-novacompute.service

#### <span id="page-51-4"></span>**7.3.6 6.3.6 firewall**

[http://docs.openstack.org/admin-guide-cloud/content/install\\_neutron-fwaas-agent.html](http://docs.openstack.org/admin-guide-cloud/content/install_neutron-fwaas-agent.html)

vi /etc/neutron/neutron.conf

service plugins  $=$  firewall [service providers] ... service provider  $=$  FIRE-WALL:Iptables:neutron.agent.linux.iptables\_firewall.OVSHybridIptablesFirewallDriver:default

[fwaas] driver = neutron\_fwaas.services.firewall.drivers.linux.iptables\_fwaas.IptablesFwaasDriver enabled = True

vi /etc/openstack-dashboard/local\_settings

'enable\_firewall' = True

systemctl restart neutron-l3-agent.service neutron-server.service httpd.service

## <span id="page-52-0"></span>**7.3.7 6.3.7 mariadb delete**

yum list maria\*

yum remove mariadb.x86\_64 mariadb-galera-common.x86\_64 mariadb-galera-server.x86\_64 mariadb-libs.x86\_64

## <span id="page-52-1"></span>**7.3.8 6.3.8 juno network setting**

<https://cloudssky.com/en/blog/RDO-OpenStack-Juno-ML2-VXLAN-2-Node-Deployment-On-CentOS-7-With-Packstack/>

br-ex port delete >ovs-vsctl del-port br-ex eth0

#neutron subnet-create osxnet 10.3.4.0/24 –name osx\_subnet –dns-nameserver 8.8.8.8 # source keystonerc\_osx # neutron net-create osxnet

# neutron subnet-create osxnet 192.168.32.0/24 –name osx\_subnet –dns-nameserver 8.8.8.8 # neutron net-create ext\_net –router:external=True

# neutron subnet-create –gateway 10.3.4.100 –disable-dhcp –allocation-pool start=10.3.4.100,end=10.3.4.200 ext\_net 10.3.4.0/24 –name ext\_subnet

# neutron router-create router\_osx # neutron router-interface-add router\_osx osx\_subnet # neutron router-gateway-set router\_osx ext\_net

• router down

neutron router-port-list router\_osx neutron port-show 6f626532-6deb-4765-9490-349e5ae42f6a

• key stone add

[\[root@controller](mailto:root@controller) ~(keystone\_admin)]# keystone tenant-create –name osx [\[root@controller](mailto:root@controller) ~(keystone\_admin)]# keystone user-create –name osxu –pass secret [\[root@controller](mailto:root@controller) ~(keystone\_admin)]# keystone user-role-add –user osxu –role admin –tenant osx [\[root@controller](mailto:root@controller) ~(keystone\_admin)]# cp keystonerc\_admin keystonerc\_osx [\[root@controller](mailto:root@controller) ~(keystone\_admin)]# vi keystonerc\_osx

\*\*\* ovs-vsct show

#### <span id="page-52-2"></span>**7.3.9 6.3.9 vm network problem**

• open stack vm network problem

```
host public ip 10.3.4.4 add GATEWAY=10.3.4.1
```
\*ovs-vsctl show

<https://cloudssky.com/en/blog/RDO-OpenStack-Juno-ML2-VXLAN-2-Node-Deployment-On-CentOS-7-With-Packstack/>

• public network creation

add public network in admin and add DHCP agent \* add /etc/hosts vi /etc/hosts 10.3.4.4 OpenStackServer2

\*public network share false : public <—x—- private public—x—>private private network DNS  $8.8.8.8 = \gg$  xxx

\*VM instance problem add same name will error in booting

<https://fosskb.wordpress.com/2014/06/10/managing-openstack-internaldataexternal-network-in-one-interface/>

## <span id="page-53-0"></span>**7.3.10 6.3.10 Open vSwitch**

Perform the following configuration on Host 1:

Create an OVS bridge:

ovs-vsctl add-br br0

Add eth0 to the bridge (by default, all OVS ports are VLAN trunks, so eth0 will pass all VLANs):

ovs-vsctl add-port br0 eth0

Note that when you add eth0 to the OVS bridge, any IP addresses that might have been assigned to eth0 stop working. IP address assigned to eth0 should be migrated to a different interface before adding eth0 to the OVS bridge. This is the reason for the separate management connection via eth1.

Add VM1 as an "access port" on VLAN 100. This means that traffic coming into OVS from VM1 will be untagged and considered part of VLAN 100:

ovs-vsctl add-port br0 tap0 tag=100

Add VM2 on VLAN 200.

ovs-vsctl add-port br0 tap1 tag=200

Repeat these steps on Host 2:

Setup a bridge with eth0 as a VLAN trunk:

ovs-vsctl add-br br0 ovs-vsctl add-port br0 eth0

Add VM3 to VLAN 100:

ovs-vsctl add-port br0 tap0 tag=100

Add VM4 to VLAN 200:

ovs-vsctl add-port br0 tap1 tag=200

## <span id="page-53-1"></span>**7.3.11 6.3.11 openstack-service**

openstack-service start /stop openstack-status neutron-db-manage –config-file /etc/neutron/neutron.conf –config-file /etc/neutron/plugin.ini upgrade head neutron-db-manage openstack-db –service neutron –update openstack-db –service keystone –update

## <span id="page-53-2"></span>**7.3.12 6.3.12 Using VXLAN Tenant Networks**

vi /etc/neutron/plugins/openvswitch/ovs\_neutron\_plugin.ini [OVS] tenant\_network\_type=vxlan tunnel\_type=vxlan [AGENT] tunnel\_types=vxlan

## <span id="page-54-0"></span>**7.3.13 6.3.13 OpenvSwitch**

- Open vSwitch commands: init initialize database, if not yet initialized show print overview of database contents emer-reset reset configuration to clean state
- Bridge commands: add-br BRIDGE create a new bridge named BRIDGE add-br BRIDGE PARENT VLAN create new fake BRIDGE in PARENT on VLAN del-br BRIDGE delete BRIDGE and all of its ports list-br print the names of all the bridges br-exists BRIDGE exit 2 if BRIDGE does not exist br-to-vlan BRIDGE print the VLAN which BRIDGE is on br-to-parent BRIDGE print the parent of BRIDGE br-set-external-id BRIDGE KEY VALUE set KEY on BRIDGE to VALUE br-set-external-id BRIDGE KEY unset KEY on BRIDGE brget-external-id BRIDGE KEY print value of KEY on BRIDGE br-get-external-id BRIDGE list key-value pairs on BRIDGE
- Port commands (a bond is considered to be a single port): list-ports BRIDGE print the names of all the ports on BRIDGE add-port BRIDGE PORT add network device PORT to BRIDGE add-bond BRIDGE PORT IFACE. . . add bonded port PORT in BRIDGE from IFACES del-port [BRIDGE] PORT delete PORT (which may be bonded) from BRIDGE port-to-br PORT print name of bridge that contains PORT
- Interface commands (a bond consists of multiple interfaces): list-ifaces BRIDGE print the names of all interfaces on BRIDGE iface-to-br IFACE print name of bridge that contains IFACE
- Controller commands: get-controller BRIDGE print the controllers for BRIDGE del-controller BRIDGE delete the controllers for BRIDGE set-controller BRIDGE TARGET. . . set the controllers for BRIDGE get-fail-mode BRIDGE print the fail-mode for BRIDGE del-fail-mode BRIDGE delete the fail-mode for BRIDGE set-failmode BRIDGE MODE set the fail-mode for BRIDGE to MODE
- Manager commands: get-manager print the managers del-manager delete the managers set-manager TARGET... set the list of managers to TARGET. . .
- SSL commands: get-ssl print the SSL configuration del-ssl delete the SSL configuration set-ssl PRIV-KEY CERT CA-CERT set the SSL configuration

Switch commands: emer-reset reset switch to known good state

Database commands: list TBL [REC] list RECord (or all records) in TBL find TBL CONDITION. . . list records satisfying CONDITION in TBL get TBL REC COL[:KEY] print values of COLumns in RECord in TBL set TBL REC COL[:KEY]=VALUE set COLumn values in RECord in TBL add TBL REC COL [KEY=]VALUE add (KEY=)VALUE to COLumn in RECord in TBL remove TBL REC COL [KEY=]VALUE remove (KEY=)VALUE from COLumn clear TBL REC COL clear values from COLumn in RECord in TBL create TBL COL[:KEY]=VALUE create and initialize new record destroy TBL REC delete RECord from TBL waituntil TBL REC [COL[:KEY]=VALUE] wait until condition is true

Potentially unsafe database commands require –force option.

#### Options:

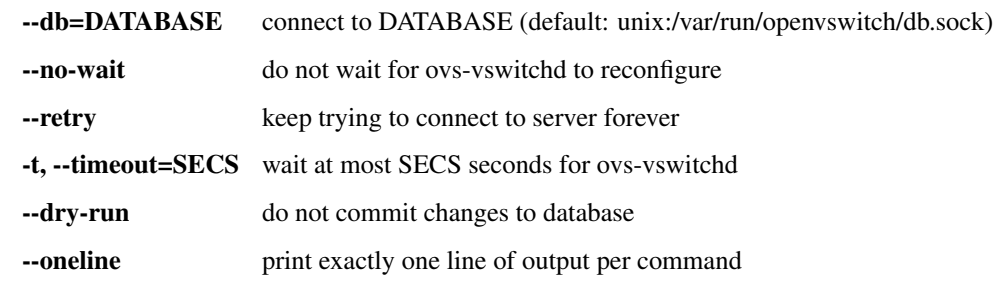

Logging options:

-vSPEC, --verbose=SPEC set logging levels

-v, --verbose set maximum verbosity level

–log-file[=FILE] enable logging to specified FILE (default: /var/log/openvswitch/ovs-vsctl.log)

–syslog-target=HOST:PORT also send syslog msgs to HOST:PORT via UDP –no-syslog equivalent to –verbose=vsctl:syslog:warn

Active database connection methods: <tcp:IP:PORT> PORT at remote IP ssl:IP:PORT SSL PORT at remote IP unix:FILE Unix domain socket named FILE

Passive database connection methods: ptcp:PORT[:IP] listen to TCP PORT on IP pssl:PORT[:IP] listen for SSL on PORT on IP punix:FILE listen on Unix domain socket FILE

#### PKI configuration (required to use SSL):

-p, --private-key=FILE file with private key

-c, --certificate=FILE file with certificate for private key

-C, --ca-cert=FILE file with peer CA certificate

#### Other options:

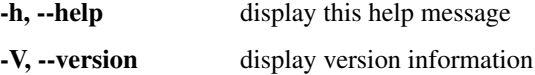

#### <span id="page-55-0"></span>**7.3.14 6.3.14 OpenvSwitch in Allinone**

All in one with ens8

ovs-vsctl add-br br-ens8

ovs-vsctl add-port br-ens8 ens8

ifconfig br-ens8 10.3.4.4 up

ip link set br-ens8 promisc on

ip link add proxy-br-eth1 type veth peer name eth1-br-proxy

ip link add proxy-br-ex type veth peer name ex-br-proxy

ovs-vsctl add-br br-eth1

ovs-vsctl add-br br-ex

ovs-vsctl add-port br-eth1 eth1-br-proxy

ovs-vsctl add-port br-ex ex-br-proxy

ovs-vsctl add-port br-ens8 proxy-br-eth1

ovs-vsctl add-port br-ens8 proxy-br-ex

ip link set eth1-br-proxy up promisc on

ip link set ex-br-proxy up promisc on

ip link set proxy-br-eth1 up promisc on

ip link set proxy-br-ex up promisc on

\*router ping

ip netns

ip netns exec qdhcp-9cbd5dd0-928a-4808-ae34-4cc2563fa619 ip addr

route add -net 192.168.32.0/24 gw 10.3.4.100

10.3.4.4->10.3.4.100->192.168.32.1 Ok

## <span id="page-56-0"></span>**7.3.15 6.3.15 openstack Allinone**

packstack\_uninstall.sh

• httpd.service error

mv 10-keystone\_wsgi\_admin.conf 10-keystone\_wsgi\_admin.conf.back mv 10-keystone\_wsgi\_main.conf 10 keystone\_wsgi\_main.conf.back

and systemctl start httpd.service

## <span id="page-56-1"></span>**7.3.16 6.3.16 openstack Neutron**

# source keystonerc osx # neutron net-create osxnet # neutron subnet-create osxnet 192.168.32.0/24 –name osx\_subnet –dns-nameserver 8.8.8.8 # neutron net-create ext\_net –router:external=True

# neutron subnet-create –gateway 10.3.4.1 –disable-dhcp –allocation-pool start=10.3.4.100,end=10.3.4.200 ext\_net 10.3.4.0/24 –name ext\_subnet neutron subnet-create –disable-dhcp –allocation-pool start=10.3.4.100,end=10.3.4.200 ext\_net 10.3.4.0/24 –name ext\_subnet

# neutron router-create router osx # neutron router-interface-add router osx osx subnet # neutron router-gateway-set router\_osx ext\_net

vi /root/allinone-answers.cfg

CONFIG\_NEUTRON\_OVS\_VLAN\_RANGES=physnet1:10:20 CONFIG\_NEUTRON\_OVS\_BRIDGE\_MAPPINGS=physnet1:brex

vi /etc/sysconfig/network-scripts/ifcfg-br-ex DEVICE=br-ex DEVICETYPE=ovs TYPE=OVSBridge BOOT-PROTO=none IPADDR=10.20.0.20 NETMASK=255.255.255.0 GATEWAY=10.20.0.1 DNS1=8.8.8.8 DNS2=8.8.4.4 ONBOOT=yes

vi /etc/sysconfig/network-scripts/ifcfg-eth0 DEVICE=eth0 TYPE=OVSPort DEVICETYPE=ovs OVS\_BRIDGE=brex NM\_CONTROLLED=no ONBOOT=yes IPV6INIT=no USERCTL=no

vi /etc/neutron/l3\_agent.ini external\_network\_bridge = br-ens8

ip link set br-ens8 promisc on

• router iptables problem

ip netns ip netns exec qrouter-742cd9c5-de1d-409e-a138-e120f2658222 iptables -S -t nat ip netns exec qrouter-742cd9c5-de1d-409e-a138-e120f2658222 vi /etc/sysconfig/iptables

add security rule all icmp,tcp,udp,ssh for default rule \* key point ip link set br-ens8 promisc on

ip netns exec qrouter-f39e7f50-5113-414c-98fa-a94dd7976c57 ifconfig ip netns exec qrouter-f39e7f50-5113-414c-98fa-a94dd7976c57 ip link set qg-6b9a9a40-d7 promisc on ip netns exec qrouter-f39e7f50-5113-414c-98faa94dd7976c57 ip link set qg-6b9a9a40-d7 promisc on

\*DVR (Distributed Virtual Router) Before Juno, when we deploy Openstack in production, there always is a painful point about L3 Agent: High availability and performance bottleneck

## <span id="page-56-2"></span>**7.3.17 6.3.17 openstack Cinder**

openstack cinder does not work in box, it need physical volume

\*tgt yum install scsi-target-utils

vi /etc/tgt/targets.conf

include /etc/cinder/volumes/\*

vi /etc/cinder/cinder.conf enabled\_backends=lvmdriver-1,lvmdriver-2

[lvmdriver-1] volume\_group=cinder-volumes-1 volume\_driver=cinder.volume.drivers.lvm.LVMISCSIDriver volume\_backend\_name=LVM\_iSCSI1

[lvmdriver-2] volume\_group=cinder-volumes-2 volume\_driver=cinder.volume.drivers.lvm.LVMISCSIDriver volume\_backend\_name=LVM\_iSCSI2

\$ cinder type-create lvm1 cinder type-create lvm2 \$ cinder type-key lvm1 set volume\_backend\_name=LVM\_iSCSI1 cinder type-key lvm2 set volume\_backend\_name=LVM\_iSCSI2 \$ cinder extra-specs-list (just to check the settings are there)

systemctl enable tgtd.service systemctl start tgtd.service

Define an iscsi target name tgtadm –lld iscsi –op new –mode target –tid 1 -T iqn.2015-07.10.3.0.104:storage.disk1

tgtadm –lld iscsi –op show –mode target

tgtadm –lld iscsi –op new –mode logicalunit –tid 1 –lun 1 -b /dev/vdb

acl setting tgtadm –lld iscsi –mode target –op bind –tid 1 -I ALL // ALL tgtadm –lld iscsi –mode target –op bind –tid 1 -I 192.168.2.48 //for special ip tgtadm –lld iscsi –mode target –op bind –tid 1 -I 10.3.0.0/24 // area

tgtadm –lld iscsi –op new –mode target –tid 2 -T iqn.2015-07.10.3.0.104:storage.disk2 tgtadm –lld iscsi –op new –mode logicalunit –tid 2 –lun 1 -b /dev/vdc

tgtadm –lld iscsi –mode account –op new –user ''tom" –password ''tom''

\*file disk dd if=/dev/zero of=/fs.iscsi.disk bs=1M count=512 tgtadm –lld iscsi –op new –mode logicalunit –tid 0 –lun 1 -b /fs.iscsi.disk

tgtadm –lld iscsi –mode target –op show

netstat -tulpn | grep 3260

iscsiadm –mode discovery –type sendtargets –portal 10.3.0.104 not working properly \*iscsi initiator

[\[root@www](mailto:root@www) ~]# yum -y install iscsi-initiator-utils

[\[root@www](mailto:root@www) ~]# vi /etc/iscsi/initiatorname.iscsi # change to the same IQN you set on the iSCSI target server

InitiatorName=iqn.2014-12.world.server:www.server.world [\[root@www](mailto:root@www) ~]# vi /etc/iscsi/iscsid.conf # line 54: uncomment

node.session.auth.authmethod = CHAP # line 58,59: uncomment and specify the username and password you set on the iSCSI target server

node.session.auth.username = username

node.session.auth.password = password [\[root@www](mailto:root@www) ~]# systemctl start iscsid

[\[root@www](mailto:root@www) ~]# systemctl enable iscsid # discover target

[\[root@www](mailto:root@www) ~]# iscsiadm -m discovery -t sendtargets -p 10.3.0.104

10.0.0.30:3260,1 iqn.2014-12.world.server:storage.target00

# confirm status after discovery

[\[root@www](mailto:root@www) ~]# iscsiadm -m node -o show

# BEGIN RECORD 6.2.0.873-24 node.name = iqn.2014-12.world.server:storage.target00 node.tpgt = 1 node.startup  $=$  automatic node.leading  $login = No$  ... . . . . . . node.conn[0].iscsi.IFMarker = No node.conn[0].iscsi.OFMarker = No # END RECORD

# login to the target

[\[root@www](mailto:root@www) ~]# iscsiadm -m node –login

Logging in to [iface: default, target: iqn.2014-12.world.server:storage.target00, portal: 10.0.0.30,3260] (multiple) Login to [iface: default, target: iqn.2014-12.world.server:storage.target00, portal: 10.0.0.30,3260] successful.

# confirm the established session

 $[root@www -]$  $[root@www -]$ # iscsiadm -m session -o show

tcp:  $[1]$  10.0.0.30:3260,1 iqn.2014-12.world.server:storage.target00 (non-flash) # confirm the partitions

[\[root@www](mailto:root@www) ~]# cat /proc/partitions

major minor #blocks name

11 0 1999872 sr0 8 0 157286400 sda 8 1 512000 sda1 8 2 156773376 sda2

253 0 52428800 dm-0 253 1 6225920 dm-1 253 2 98050048 dm-2

8 16 20971520 sdb

#### \*\*\*

vi /etc/cinder/cinder.conf enabled\_backends=lvmdriver-1

[lvmdriver-1] volume\_group=cinder-volumes-1 volume\_driver=cinder.volume.drivers.lvm.LVMISCSIDriver volume\_backend\_name=LVM\_iSCSI1

pvcreate /dev/vdb pvcreate /dev/sda

vgcreate cinder-volumes-1 /dev/vdb vgcreate cinder-volumes-2 /dev/sda

systemctl restart openstack-cinder-volume.service

\$ cinder type-create lvm1 \$ cinder type-key lvm1 set volume\_backend\_name=LVM\_iSCSI1

\$ cinder type-create lvm\_vdb \$ cinder type-key lvm\_vdb set volume\_backend\_name=lvm\_vdb

\$ cinder type-create lvm\_sda \$ cinder type-key lvm\_sda set volume\_backend\_name=lvm\_sda

systemctl restart openstack-cinder-api.service openstack-cinder-backup.service openstack-cinder-scheduler.service openstack-cinder-volume.service

cinder type-list cinder extra-specs-list

## <span id="page-58-0"></span>**7.3.18 6.3.17 openstack Cinder with Glusterfs**

<http://www.unixmen.com/install-glusterfs-server-client-centos-7/> <http://slidedeck.io/jbernard/cinder-configuration>

• On controller

yum install glusterfs-fuse

vi /etc/cinder/cinder.conf enabled\_backends=cindervol1,cindervol2

[cindervol1] volume\_backend\_name=GLUSTER1 volume\_driver=cinder.volume.drivers.glusterfs.GlusterfsDriver glusterfs\_shares\_config=/etc/cinder/shares.conf glusterfs\_mount\_point\_base=/var/lib/cinder/mnt/gluster1

[cindervol2] volume\_backend\_name=GLUSTER2 volume\_driver=cinder.volume.drivers.glusterfs.GlusterfsDriver glusterfs\_shares\_config=/etc/cinder/shares.conf glusterfs\_mount\_point\_base=/var/lib/cinder/mnt/gluster2

\$ cinder type-create gfsvol1 \$ cinder type-key gfsvol1 set volume\_backend\_name=GLUSTER1 \$ cinder type-create gfsvol2 \$ cinder type-key gfsvol2 set volume\_backend\_name=GLUSTER2

\$ cinder extra-specs-list (just to check the settings are there)

\$ cinder type-create lym \$ cinder type-key lym set volume\_backend\_name=LVM\_iSCSI \$ cinder extra-specs-list (just to check the settings are there)

vi /etc/cinder/shares.conf

OpenStackServer3:cindervol1 OpenStackServer3:cindervol2

• Gluster Host

gluster peer probe OpenStackServer1 gluster peer probe OpenStackServer3

gluster pool list

>gluster volume create cindervol1 rep 2 transport tcp OpenStackServer3:/var/lib/cinder/volumes OpenStack-Server1:/var/lib/cinder/cindervol1 force volume start cindervol1

volume create cindervol2 rep 2 transport tcp OpenStackServer3:/var/lib/cinder/volumes2 OpenStack-Server1:/var/lib/cinder/cindervol2 force volume start cindervol2

Create mount point and mount the volume on both nodes:

[\[root@glusterfs1](mailto:root@glusterfs1) ~]# mount -t glusterfs OpenStackServer3:/cindervol1 /var/lib/cinder/mnt/gluster1/

[\[root@glusterfs2](mailto:root@glusterfs2) ~]# mount -t glusterfs OpenStackServer3:/cindervol1 /var/lib/cinder/mnt/gluster1/

systemctl restart openstack-cinder-volume.service

test cinder create –display-name test 2 cinder create –display-name test2 2

## <span id="page-59-0"></span>**7.3.19 6.3.18 openstack Cinder with cindervolumes**

# create new

[DEFAULT] state\_path=/var/lib/cinder api\_paste\_config=api-paste.ini enable\_v1\_api=true osapi\_volume\_listen=0.0.0.0 osapi\_volume\_listen\_port=8776 rootwrap\_config=/etc/cinder/rootwrap.conf auth\_strategy=keystone # specify Glance server

glance\_host=10.3.0.102 glance\_port=9292 # specify RabbitMQ server

rabbit\_host=10.3.0.102 rabbit\_port=5672 # RabbitMQ user for auth

#rabbit\_userid=guest rabbit\_userid=guest

# RabbitMQ user's password for auth

rabbit\_password=guest rpc\_backend=rabbit # specify iSCSI target (it's just the own IP)

iscsi\_ip\_address=10.3.0.104 iscsi\_port=3260 iscsi\_helper=tgtadm scheduler\_driver=cinder.scheduler.filter\_scheduler.FilterScheduler volume\_manager=cinder.volume.manager.VolumeManager volume\_api\_class=cinder.volume.api.API volumes\_dir=\$state\_path/volumes # auth info for MariaDB

[database] connection=mysql://cinder:password@10.3.0.102/cinder # auth info for Keystone

[keystone\_authtoken] auth\_host=10.3.0.102 auth\_port=35357 auth\_protocol=http admin\_user=cinder #admin\_password=servicepassword admin\_password= admin\_tenant\_name=service

## <span id="page-59-1"></span>**7.3.20 6.3.19 openstack error**

Instance failed to spawn : you must call 'aug-init' first to initialize Augeas

out of physical memory

## <span id="page-60-0"></span>**7.4 6.4 OpenStack Juno +OpenDaylight Helium**

[https://www.rdoproject.org/Helium\\_OpenDaylight\\_Juno\\_OpenStack](https://www.rdoproject.org/Helium_OpenDaylight_Juno_OpenStack) [https://wiki.opendaylight.org/view/OVSDB:](https://wiki.opendaylight.org/view/OVSDB:Helium_and_Openstack_on_Fedora20#VMs) [Helium\\_and\\_Openstack\\_on\\_Fedora20#VMs](https://wiki.opendaylight.org/view/OVSDB:Helium_and_Openstack_on_Fedora20#VMs)

opendaylight litium

[https://wiki.opendaylight.org/view/OpenDaylight\\_DLUX:DLUX\\_Karaf\\_Feature](https://wiki.opendaylight.org/view/OpenDaylight_DLUX:DLUX_Karaf_Feature)

## CHAPTER<sup>8</sup>

## chapter 7 :grafana

## <span id="page-62-1"></span><span id="page-62-0"></span>**8.1 7.1 Basic install**

#### <span id="page-62-2"></span>**8.1.1 7.1.1 influxdb+grafana**

<https://gist.github.com/ashrithr/9224450>

wget [http://dl.fedoraproject.org/pub/epel/6/x86\\_64/epel-release-6-8.noarch.rpm](http://dl.fedoraproject.org/pub/epel/6/x86_64/epel-release-6-8.noarch.rpm) rpm -Uvh epel-release-6\*.rpm

```
yum install pycairo Django14 python-ldap python-memcached python-sqlite2 bitmap
˓→bitmap-fonts-compat \
python-devel python-crypto pyOpenSSL gcc python-zope-filesystem python-zope-interface
\rightarrowgit gcc-c++ \
zlib-static MySQL-python python-txamqp python-setuptools python-psycopg2 mod_wsgi
```
. \*instal grafana with rpm <http://docs.grafana.org/installation/rpm/>

Install from package file

You can install Grafana using Yum directly.

\$ sudo yum install [https://grafanarel.s3.amazonaws.com/builds/grafana-2.1.3-1.x86\\_64.rpm](https://grafanarel.s3.amazonaws.com/builds/grafana-2.1.3-1.x86_64.rpm)

Or install manually using rpm.

\$ sudo yum install initscripts fontconfig \$ sudo rpm -Uvh grafana-2.1.3-1.x86\_64.rpm

Install via YUM Repository

Add the following to a new file at /etc/yum.repos.d/grafana.repo

[grafana] name=grafana baseurl=https://packagecloud.io/grafana/stable/el/6/\$basearch repo\_gpgcheck=1 enabled=1 gpgcheck=1 gpgkey=https://packagecloud.io/gpg.key <https://grafanarel.s3.amazonaws.com/RPM-GPG-KEY-grafana> sslverify=1 sslcacert=/etc/pki/tls/certs/ca-bundle.crt

There is also a testing repository if you want beta or release candidates.

baseurl=https://packagecloud.io/grafana/testing/el/6/\$basearch

Then install Grafana via the yum command.

\$ sudo yum install grafana

RPM GPG Key

The RPMs are signed, you can verify the signature with this public GPG key. Package details

Installs binary to /usr/sbin/grafana-server Copies init.d script to /etc/init.d/grafana-server Installs default file (environment vars) to /etc/sysconfig/grafana-server Copies configuration file to /etc/grafana/grafana.ini Installs systemd service (if systemd is available) name grafana-server.service The default configuration uses a log file at /var/log/grafana/grafana.log The default configuration specifies an sqlite3 database at /var/lib/grafana/grafana.db

Start the server (init.d service)

You can start Grafana by running:

\$ sudo service grafana-server start

This will start the grafana-server process as the grafana user, which is created during package installation. The default HTTP port is 3000, and default user and group is admin.

To configure the Grafana server to start at boot time:

\$ sudo /sbin/chkconfig –add grafana-server

Start the server (via systemd)

\$ systemctl daemon-reload \$ systemctl start grafana-server \$ systemctl status grafana-server

Enable the systemd service to start at boot

sudo systemctl enable grafana-server.service

Environment file

The systemd service file and init.d script both use the file located at /etc/sysconfig/grafana-server for environment variables used when starting the back-end. Here you can override log directory, data directory and other variables. Logging

By default Grafana will log to /var/log/grafana Database

The default configuration specifies a sqlite3 database located at /var/lib/grafana/grafana.db. Please backup this database before upgrades. You can also use MySQL or Postgres as the Grafana database, as detailed on the configuration page. Configuration

The configuration file is located at /etc/grafana/grafana.ini. Go the Configuration page for details on all those options. Adding data sources

Graphite InfluxDB OpenTSDB

• install InfluxDB

wget [http://get.influxdb.org.s3.amazonaws.com/influxdb-0.8.9-1.x86\\_64.rpm](http://get.influxdb.org.s3.amazonaws.com/influxdb-0.8.9-1.x86_64.rpm) wget [http://influxdb.s3.amazonaws.](http://influxdb.s3.amazonaws.com/influxdb-0.9.2-1.x86_64.rpm) [com/influxdb-0.9.2-1.x86\\_64.rpm](http://influxdb.s3.amazonaws.com/influxdb-0.9.2-1.x86_64.rpm)

sudo yum localinstall influxdb-0.8.9-1.x86\_64.rpm

sudo /etc/init.d/influxdb start

## <span id="page-63-0"></span>**8.2 7.2 logstash forwarder**

logstash forwarder + logstash + elasticsearch+ kibana

logstash forwarder + logstash +graphite +grafana graphite = Carbon cache+whisper+graphite web stagemonitor + graphite+grafana

## <span id="page-64-0"></span>**8.2.1 7.2.2 logstach forwarder**

```
git clone git://github.com/elasticsearch/logstash-forwarder.git
cd logstash-forwarder
go build -o logstash-forwarder
```
#### . \*centos go language setup in epel

yum install golang

#### . Packaging it (optional)

```
gem install bundler
bundle install
```
. \* gem

```
yum install ruby
yum install rubygems
```
. \* install ruby 1.9.3 <http://tecadmin.net/install-ruby-1-9-3-or-multiple-ruby-verson-on-centos-6-3-using-rvm/>

```
yum install rpm-build
```
make rpm

## <span id="page-64-1"></span>**8.2.2 7.2.3 logstach forwarder**

test

.

#### <span id="page-64-2"></span>**8.2.3 7.2.4 sta**

test

## <span id="page-64-3"></span>**8.3 7.3 ELK**

## <span id="page-64-4"></span>**8.3.1 7.3.1 ELK on CentOS7**

centos 7 <https://www.digitalocean.com/community/tutorials/how-to-install-elasticsearch-logstash-and-kibana-4-on-centos-7> centos 6 <https://gist.github.com/ashrithr/c5c03950ef631ac63c43>

## <span id="page-65-0"></span>**8.3.2 7.3.2 scullxbones/docker\_grafana\_statsd\_elk**

[https://github.com/scullxbones/docker\\_grafana\\_statsd\\_elk](https://github.com/scullxbones/docker_grafana_statsd_elk)